### Dokumentation zum mathematisch–naturwissenschaftlichen Labor Mathesis

### Das Orchester ist Programm

Henriette Behr Henriette Rilling Max Wehner Robin Krüger

Sommersemester 2016

mathematisch-naturwissenschaftliches Labor Mathesis Sommersemester 2016

Dozent: Dr. Stefan Born Technische Universität Berlin Fakultät II für Mathematik und Naturwissenschaften

Studierende:

Henriette Behr, Orientierungsstudium $\rm MINT^{\rm grün}$ Henriette Rilling, Orientierungsstudium MINTgrün Max Wehner, Orientierungsstudium MINT<sup>grün</sup> Robin Krüger, Orientierungsstudium  $\text{MINT}^{\text{grün}}$ 

Im folgenden Dokument wird die Entstehung des Python-Programmes »Das Orchester ist Programm« dokumentiert. Dieses Programm hat die Aufgabe über die Bewegungen eines Dirigenten ein Orchester zu steuern. Um dies zu realisieren wurde sich mit Bildverarbeitung auseinandergesetzt, sowie mit Midi-Dateien. Besondere Beachtung fand bei der Bildverarbeitung die Python-Bibliothek OpenCV. Die Dokumentation beschreibt dabei nicht nur das fertige Programm, sondern ebenso den Prozess, der zum Endprodukt führte. Gleichzeitig stellt die Dokumentation den Abschluss des mathematischnaturwissenschaftlichen Labors Mathesis aus dem Orientierungsstudium MINT $^{\rm{grün}}$ dar.

## Inhaltsverzeichnis

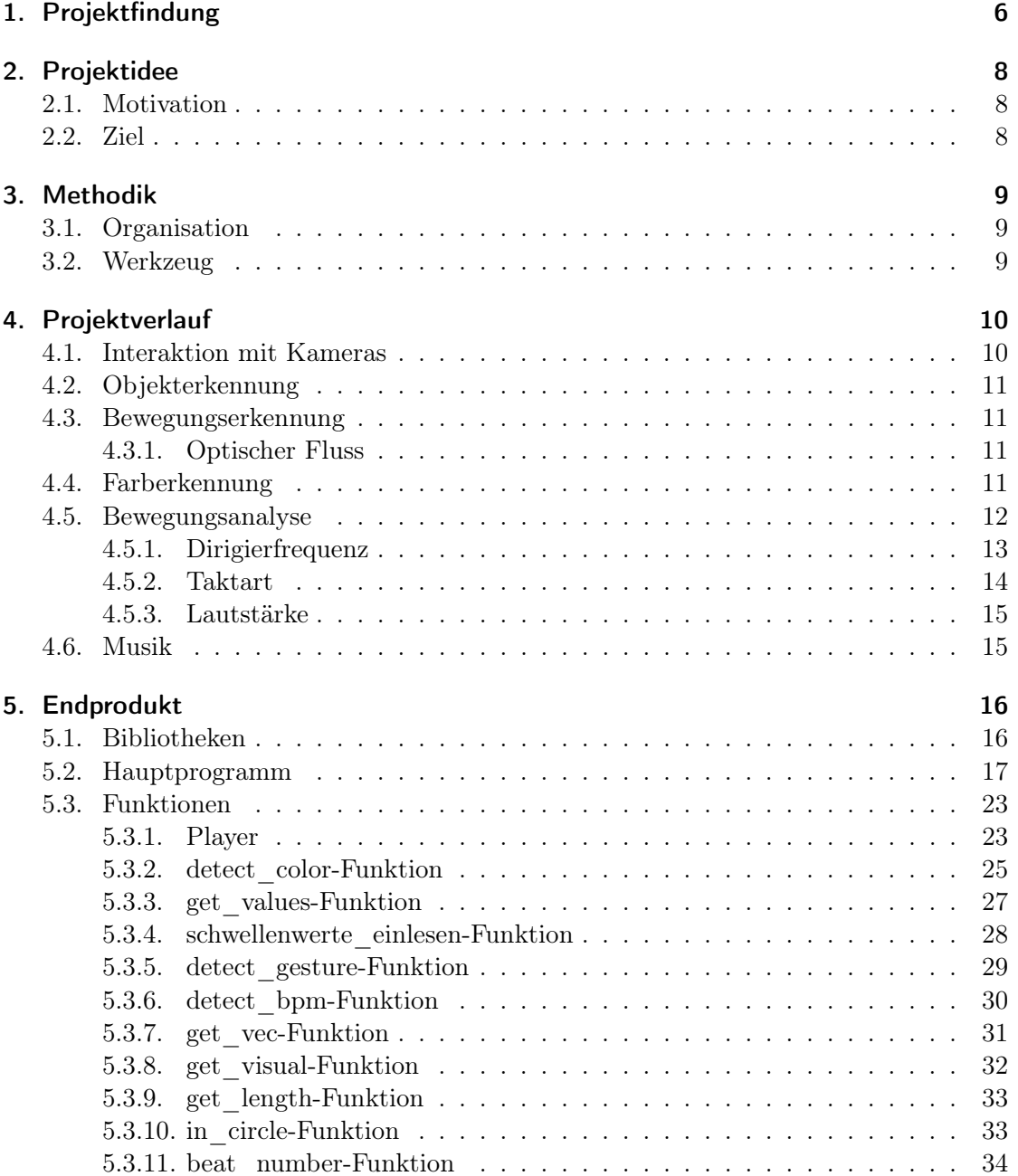

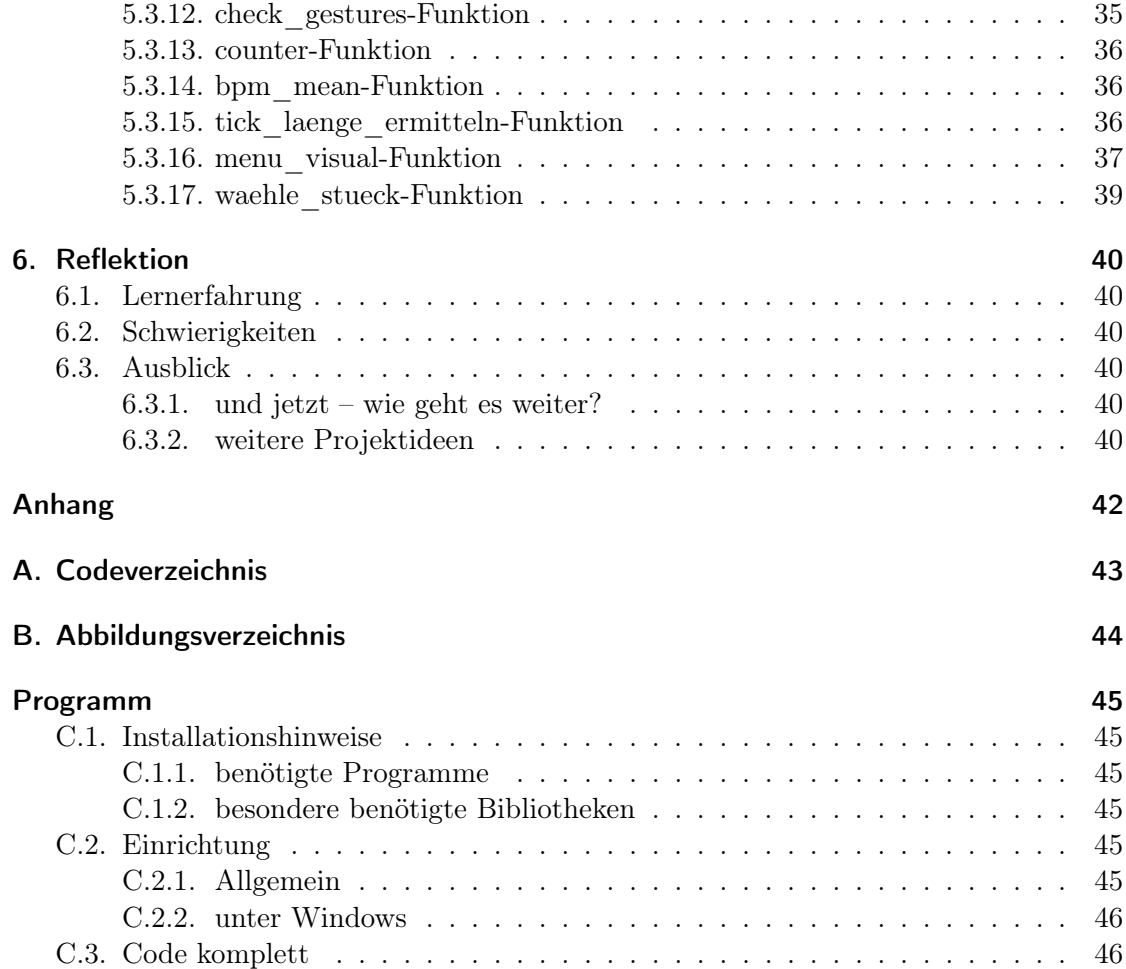

### <span id="page-5-0"></span>1. Projektfindung

Von Seiten der Laborleitung gab es keine festgesetzten Themengebiete oder Aufgaben, die erfüllt werden sollten. Lediglich sollte die Fragestellung durch ein Programm lösbar sein. Dieses Programm sollte zusätzlich in der neu erlernten Sprache Python geschrieben werden. Die Brainstormingrunden fanden zu Beginn mit der gesamten Laborgruppe in einem online-Dokument statt. Einige der Projektideen, welche zusammengetragen wurden, standen wie folgt in dem Dokument:

- Im Physikpraktikum gibt es einen bisher nicht genutzten Luftkissentisch, aus dem ein Experiment aufgebaut werden soll. Dazu müsste eine Kamera über dem Tisch angebracht werden und dann versucht, die Bewegungen der Pucks auf dem Tisch (die z.B. ein Gas simulieren) zu erkennen und in analysiserbare Daten umzuwandeln. Man kann im zweiten Schritt aus den Daten viele Größen der statistischen Mechanik berechnen: Mittlere freie Weglänge, Druck, Maxwell-Verteilung,...
- Thermodynamikversuche: Druck, Temperatursensoren anbringen, Daten auslesen und was draus machen.
- Mitarbeit bei einer Ausstellung über Emanuel Goldberg (in Dresden)
- ähnlich wie Shazam oder Soundcloud Audiodateien aus einem Pool anhand von Audiosignalen erkennen
- Analyse Fußgängerampel Ernst-Reuter-Platz. Wann wie wo gehen die Leute? Gibt es einen bei rot laufen Schwarmeffekt? bei eskorten...
- Supermarkteinkaufsschlange: Verhalten der Leute
- Zeitungsschlagzeilen von großen Tageszeitungen sammeln. Per zufallsgenerator neue Schlagzeilen erstellen.
- Bilder sammeln zu bestimmten Thema (z.B. Hashtag), analysieren ein »Idealbild«kommentieren
- 3D drucker!! Was auch immer
- Zufallskochrezepte generieren
- Bilder auf Bearbeitung untersuchen (Photoshop etc)
- Web-crawler, z.B. Jobangebote nach bestimmten Kriterien listen
- Fußallturnier zur ïdealenËrmittlung des besten Spielers, mit wechselnden Mannschaften, sodass die Bewertung aussagekräftig wird, mit der Möglichkeit, Spieler zwischenzeitlich hinzuzufügen oder zu entfernen
- Fraktale zeichnen und rendern (+ evtl. Parallelisierung auf Grafikkarten mit Cuda)
- Smart-Home/ Smart-Watch
- optimaler Radwegeplan für Berlin
- Betriebssoftware für einen aus alten CD-Laufwerken zusammengebauten 3D-Drucker (Von der Ansteuerung der Schrittmotoren bis zum Verarbeiten von entsprechenden Dateien)
- Analyse von Bewegungen eines Dirigenten und darüber Steuerung von Musik (Geschwindigkeit, Dynamik,...)
- Portrait-Zeichner: Man lädt ein Portrait in das Programm und es liefert eine (künstlerische) Zeichnung des Gesichts zurück
- KI für ein (rundenbasiertes) Spiel

Bevor die Projekte exakt definiert wurden, bildeten sich bereits kleinere Gruppen, welche zusammenarbeiten wollten. In unserer Gruppe bestand der Konsens im Projekt Videoerkennung und Musikverarbeitung zu verwenden. Schließlich einigten wir uns auf die im folgenden Abschnitt beschriebene Projektidee.

### <span id="page-7-0"></span>2. Projektidee

#### <span id="page-7-1"></span>2.1. Motivation

Die meisten Menschen hatten es schon einmal in irgendeiner Weise mit der Person des Dirigenten/der Dirigentin zu tun. Dies kann von weitem bei einem Besuch im Konzerthaus geschehen sein oder vielleicht von nahem im Orchester, in dem man mitspielt. Dem Dirigenten kommt dabei eine wichtige Aufgabe zu. Er koordiniert beim Spiel die einzelnen Instrumente im Orchester/Chor. Er sorgt dafür, dass eine Geschwindigkeit vorgegeben wird, Dynamik angewandt wird, Phrasierungen ausgespielt werden, Einsätze wahrgenommen werden und vieles mehr. Es ist ein wichtiges und verantwortungsvolles Amt.

Wie wäre es allerdings wenn man sich selbst in diesem Amt einmal ausprobieren könnte. Den Einsatz zu einem großartigen Stück zu geben und mit dem Körper dafür zu sorgen, dass das Orchester das Stück nicht langweilig herunterspielt sondern dynamisch arbeitet und die Fermaten eine angenehme Länge haben. Ein Programm welches ein Orchester simuliert und dieses nach dem Dirigat vor einer Kamera steuert, wäre wohl eine interessante Möglichkeit dies einmal auszuprobieren.

#### <span id="page-7-2"></span>2.2. Ziel

Ziel war es bis zum Ende des Semesters ein Programm zu schreiben, welches ein Musikstück abspielt und dabei durch Gesten folgende Parameter verändert werden können:

- Geschwindigkeit
- Dynamik
- Fermaten und Einsätze
- zur Taktarkt passendes Musikstück abspielen

### <span id="page-8-0"></span>3. Methodik

#### <span id="page-8-1"></span>3.1. Organisation

Die Arbeit am Projekt fand in den wöchentlichen Laborsitzungen statt. Manchmal wurde darüber hinaus am Wochenende an den Teilprogrammen weitergearbeitet. Zudem fand in der vorlesungsfreien Zeit ein dreitägiger Block des Labors statt, in welchem noch einmal intensiv an den Projekten gearbeitet wurde. Zu Beginn jeder Sitzungen besprachen wir die Ziele für den Tag. Diese wurden gleich in der [Wiki](http://www.mintgruen.tu-berlin.de/mathesisWiki/doku.php?id=ss16:dirigieren_protokolle) dokumentiert. Meist teilten wir uns anschließend in Zweiergruppen auf, die eines der Teilziele bearbeiteten.

#### <span id="page-8-2"></span>3.2. Werkzeug

Jedes Gruppenmitglied benutzte für die Programmierarbeit seinen eigenen Laptop. Drei waren dabei mit Windowsbetriebssystem in Verwendung, einer unter Linux. Dieser Unterschied führte zu einigen Komplikationen während der Projektarbeit, wie im Abschnitt [6.2](#page-39-2) genauer erläutert wird.

Zur Bilderkennung wurden drei eingebaute und eine externe Webcam verwendet. Auch hier kam es zu Problemen (vgl. Abschnitt [6.2\)](#page-39-2).

Für das Dirigat stellte Robin Dirigierstäbe her. Hierbei handelte es sich um grünlackierte Styroporbälle auf metallenen oder hölzernen Schaschlickspießen (näheres zur Farbwahl siehe Abschnit[t4.4\)](#page-10-3).

### <span id="page-9-0"></span>4. Projektverlauf

#### <span id="page-9-1"></span>4.1. Interaktion mit Kameras

Da wir das Dirigat mittels Video erkennen wollten, mussten wir uns damit beschäftigen, wie wir auf die Kameras zugreifen und die entsprechenden Daten verarbeiten können. Dazu empfahl uns der Laborleiter die Pyhton-Bibliotihek OpenCV. Der erste Schritt war also die Installation der Bibliothek. Diese gelang problemlos. Im folgenden wurde ein Minmalprogramm (Code [4.1\)](#page-9-2) geschrieben, mit welchem die Bilder der Kamera ausgegeben und gespeichert werden konnten. Dieses Programm ist im folgen den zu sehen. Beim speichern stellte die Wahl eines passenden Codecs eine besondere Herausforderung dar. Zudem muss für das Abspielen des Videos ein VLC-Mediaplayer installiert sein.

```
1 import numpy as np
2 import cv2
3
4 \text{ cap} = \text{cv2}. VideoCapture (0)
 5
6 \# Define the codec and create VideoWriter object
7 \# Syntax Videowriterobjekt: cv2.cv.CV FOURCC( [filename, fource, fps,
      frameSize [ , isColor ] ) fps = frames per second
8 #speichert video mit dateinamen output in laufendem ordner
9 fource = cv2.cv.CV FOURCC('F', 'M', 'P', '4') #legt codec des videos fest
10 out = cv2. VideoWriter ('output . avi', fource, 24.0, (640, 480))
11
12 \text{ while } (\text{cap.isOpened } ()):13 ret, frame = cap.read () \#ret= returnvalue
14 if ret = True:
15
16 cv2. imshow ( 'frame ', frame)
17 out . write (frame)
18
19 if cv2 waitKey (1) & 0xFF = ord('q'):
20 break
21 else:
22 break
23
24 \# Release everything if job is finished
25 \text{ cap. release } ()26 out relense()27 cv2 . destroyAllWindows ( )
```
Code 4.1: Webcamansteuerung und Videoerzeugung

#### <span id="page-10-0"></span>4.2. Objekterkennung

Wir haben uns überlegt, wie man die Bewegungen des Dirigenten auswerten kann. Dabei gingen wir davon aus, dass man die Hände des Dirigenten verfolgen sollte. Aus diesem Grund beschäftigten wir uns mit der Erkennung von Körperteilen. In unserem Fall Gesicht und Händen. Für diesen Zweck verwendeten wir das Erkennungsverfahren mit Haarcascaden. Haarcascaden sind das Wissen über typische Merkmale von beispielsweise Gesichtern. Sie werden von einem Programm erzeugt, welches verschiedene Fotos auswertet und dabei dazu lernt. Da die Erstellung von Haarcascaden mit einer großen Menge an Bildmaterial und Rechenleistung verbunden ist, verwendeten wir bereits fertige Haarcascaden. Nichtsdestotrotz beschäftigten wir uns mit deren Funktionweise und der Fourieranalyse von Bildern.

Das Einbinden der Haarcascaden erfolgte nach kurzer Recherche mittels der OpenCv-Funktion cv2.CascadeClassifier. Wir beschränkten uns auf das Erkennen von Händen und Köpfen. Dabei ist zu bemerken, dass für die Handerkennung verschiedene Haarcascaden existieren. Es besteht ein Unterschied zwischen Handflächen, Fäusten und Händen. Durch Tests ermittelten wir die beste Erkennung. Jedoch stellte sich heraus, dass die besten Ergebnisse erzielt werden, wenn alle drei Merkmale geprüft werden und so eine maximale Handerkennung erzeugt wird, die eine erhebliche Rechenleistung benötigt.

Um die erkannten Objekte zeichneten wir mit Hilfe des Befehls cv2.rectangle ein buntes Rechteck.

#### <span id="page-10-1"></span>4.3. Bewegungserkennung

#### <span id="page-10-2"></span>4.3.1. Optischer Fluss

Ein weiterer wichtiger Aspekt für die Dirigaterkennung ist die Bewegung im Bild. Hierfür gibt es verschiedene Methoden in den Bilddaten Bewegungen zu detektieren. Wir beschäftigten uns mit der Taylor-Approximation und dem optischen Fluss. Der optische Fluss berechnet aus dem Unterschied zwischen zwei Bildern einen Bewegungsvektor. Wir hofften aus diesen Bewegungsvektoren mehr Informationen über das Dirigat des Dirigenten zu erhalten. Zur Untersuchung der Bewegungsvektoren untersuchten wir die farbige Darstellung dieser. Abb. [4.1](#page-11-1) zeigt ein Standbild aus einem solchen Video.

Für unsere Zwecke erwies sich diese Methode jedoch nicht als nützlich. Stattdessen versuchten wir durch die Daten aus der Objekterkennung, Bewegungen zu ermitteln. Wir plotteten die Daten (Abb. [4.2\)](#page-12-1) und versuchten auswertbare Stellen zu ermitteln. Bei diesem Unterfangen stellen wir jedoch fest, wie lange die Erkennung von Objekten über Haarcascaden benötigt und suchten nach einem alternativen Verfahren.

#### <span id="page-10-3"></span>4.4. Farberkennung

Mithilfe eines farbigen Dirigierstabs, der sich farblich vom Hintergrund unterscheidet, sollte von nun an dirigiert werden. Folglich schrieben wir ein Programm, welches uns

<span id="page-11-1"></span>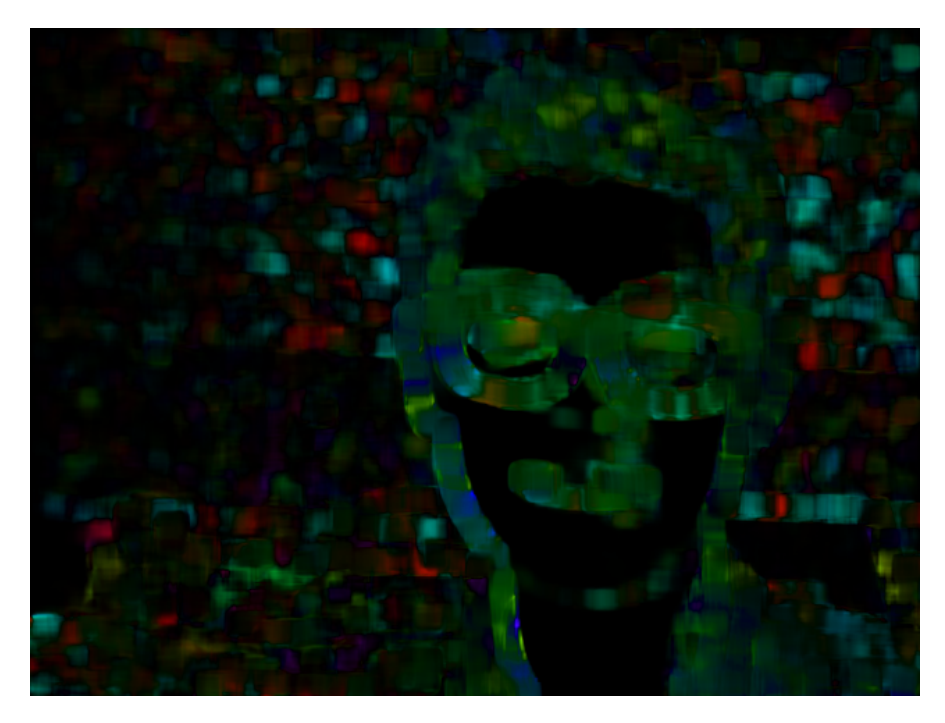

Abbildung 4.1.: Optischer Fluss

ermöglichte, eine in unserem Fall grüne Kugel auf der Spitze des Dirigierstabes zu verfolgen und die Position in Koordinatenform zu ermitteln. Bei dem Programm spielt die Funktion cv2.inRange eine wesentliche Rolle. Sie hilft uns eine Maske (Abb. [5.1\)](#page-25-0) zu erstellen, die allen Werten der Quelle, welche innerhalb festgelegter Werte liegen, ein True zuzuordnen und allen Werten, die außerhalb liegen ein False. Hierbei ist es weitaus einfacher das zu analysierende Bild nicht im BGR-Farbraum zu betrachten, sondern im HSV-Farbraum. Dieser besteht ebenfalls aus drei Werten, dem Hue, der Saturation und dem Value. Hiermit ist es uns einfacher möglich, die inRange-Funktion zu verwenden. Die verwendeten Werte müssen regelmäßig an die Umgebungsbedingungen angepasst werden, da das Programm sonst nicht korrekt funktioniert. Letztlich ersetzte schnell eine Kalibrierungsfunktion das lästige manuelle Anpassen der inRange-Farbwerte. Die bitwise\_and-Funktion ermöglicht es uns dann letztlich aus dem Originalbild nur die Pixelwerte anzeigen zu lassen, die auf der gleichen Position, wie ein True der Maske liegen. Um die Position des getrackten Objektes in einer Koordinate zu bestimmen nutzen wir noch numpy.mean, da die Koordinate annähernd immer dem Mittelwert des Arrays der True-Postitionen entspricht. Hierbei spielt die Genauigkeit der zu Beginn gewählten Range-Werte eine wichtige Rolle.

#### <span id="page-11-0"></span>4.5. Bewegungsanalyse

Da wir nun fähig waren die aktuelle Position des Dirigierstabes auszulesen, machten wir uns Gedanken über die Verarbeitung dieser Information. Zuerst betrachteten wir die

<span id="page-12-1"></span>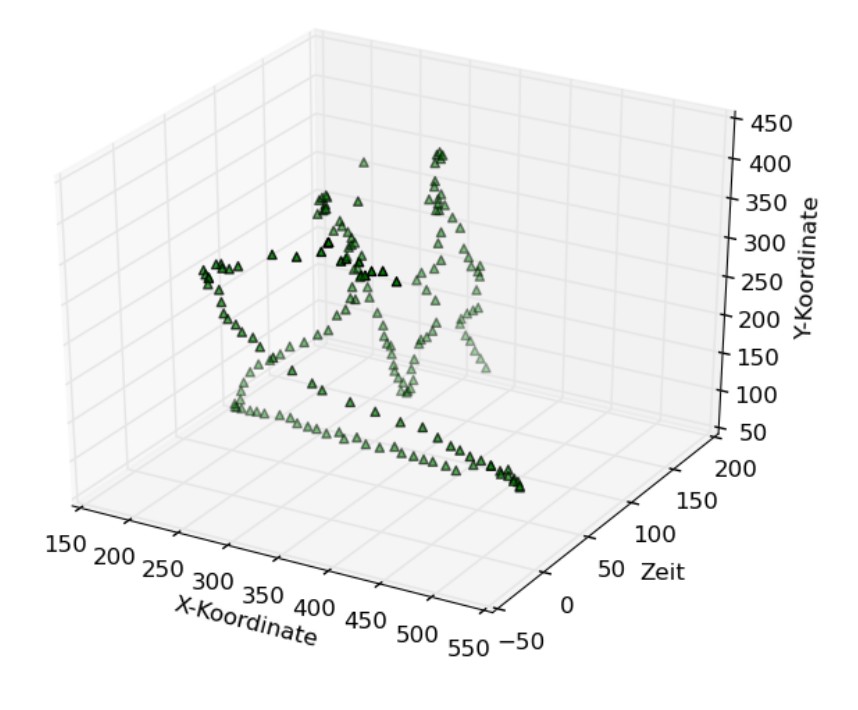

Abbildung 4.2.: Plot von Objektkoordinaten über die Zeit

X- und Y-Koordinatendifferenz der Stabposition in zwei aufeinanderfolgenden Frames. Um die ermittelten Daten zu veranschaulichen ließen wir sie mithilfe von Matplotlib in Diagramme zeichnen. Diese Veranschaulichung (Abb. [4.3\)](#page-13-1) half uns dabei zu erkennen, dass wir unsere Kenntnisse aus dem Bereich der Analysis im Hinblick auf Extrema und Ableitungen für unser Programm nutzen können.

#### <span id="page-12-0"></span>4.5.1. Dirigierfrequenz

Eine Extremstelle in der Dirigierbewegung kann also über einen Vorzeichenwechsel der Differenz von Folgeframes detektiert werden. Mit der Detektion der Extremstellen waren wir kurz davor die Dirigierfrequenz der Bewegung herauszulesen, welche später die Schnelligkeit der Musik steuern sollte. Dieses Ziel erreichten wir indem wir die Systemzeit nutzten, um die zeitlichen Abstände zwischen zwei Extremstellen zu messen und in einer Liste zu speichern. Die Dirigierfrequenz war somit der erste Parameter des Dirigenten, den der Analyseteil feststellen konnte. Letztlich wurde für den weiteren Projektverlauf die Dirigierfrequenz immer in BPM (beats per minute) umgewandelt. Um die Schläge Pro Minute (BPM) zu emitteln, welche in der Musik oft als Schnelligkeitsangabe verwendet werden, werden die Zeitpunkte von zwei aufeinanderfolgenden Extrema von einander ab-

<span id="page-13-1"></span>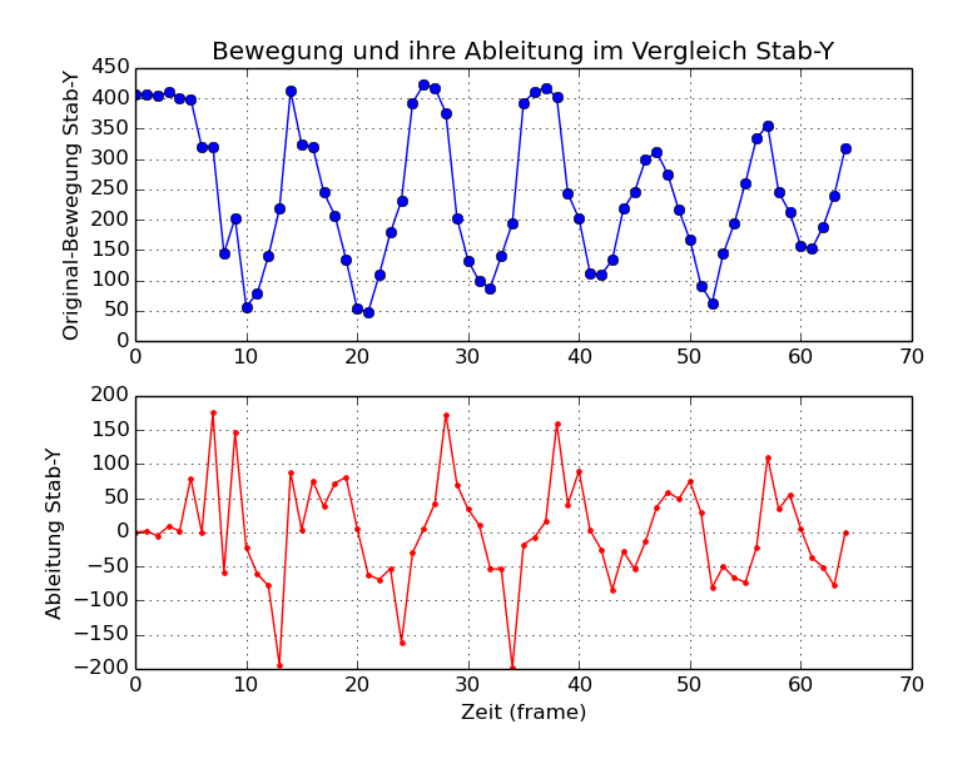

Abbildung 4.3.: Plot von Objektkoordinaten über die Zeit

gezogen. Das Ergebnis wird dann in eine Frequenz umgewandelt (von der Periodenlänge) und mal 60 genommen, um den gewünschten Wert zu bestimmen.

#### <span id="page-13-0"></span>4.5.2. Taktart

Neben der Analyse der Dirigierfrequenz wollten wir auch in der Lage sein Taktarten erkennen zu können. Dies stellten wir uns so vor, dass ein mit dem Taktstab gezeichnetes Viereck den 4/4-Takt, ein rechtwinkliges Dreieck den 3/4-Takt und ein Strich den 2/4-Takt darstellen sollte. Eine grundlegende Idee war das Feststellen von Richtungsvektoren, welche die aktuell analysierte Bewegung des Dirigierstabes beschrieben. Hierbei war unser erster Ansatz, dass wir immer zwischen dem aktuellen und dem vorhergehenden Frame einen Vektor bildeten. Um die ganze Sache zu Vereinfachen führten wir Schwellenwerte ein, welche entschieden, ob ein Vektor als relevant betrachtet wird oder nicht. Kleinere Schwankungen wurden also folglich nicht mehr wahrgenommen. Aus jedem Vektor ermittelten wir einen weiteren Vektor, der lediglich die aktuelle Bewegungsrichtung beinhaltet. Anhand dieser Vektoren wollten wir zunächst die Taktarten erkennen. Dies funktionierte mehr oder weniger auch zufriedenstellend was senkrechte oder waagrechte Bewegungen betraf, Diagonalbewegungen bereiteten aber große Probleme. Lange Zeit testeten wir verschiedenste Wege um dieses Problem zu beseitigen. Zunächst versuchten wir unsere Schwellenwerte so zu modifizieren, dass bei der schwierigeren Diagonalbewe-

gung eine größere Toleranz galt, dies beseitigte aber nicht das Problem, dass es sehr schwierig war per Hand saubere Diagonalbewegungen zu dirigieren. Als nächstes überlegten wir, dass es Richtungsvektoren gibt, die das Programm erkennen kann, die aber in bestimmten Situationen keinen Sinn ergeben. Beispielsweise ergeben aufeinanderfolgende Diagonalbewegungen keinen Sinn, da wir uns darauf geeinigt hatten, dass wir nur rechtwinklige Dreiecke für die Taktartbestimmung zulassen. Dies war und ist weiterhin ein sehr guter Ansatz für die Verbesserung unseres Programms, jedoch erschien er uns nach einer Weile zu kompliziert und wir widmeten unsere Aufmerksamkeit einer anderen Idee. Wir entschieden auf dem Bild, welches dem Benutzer des Programms angezeigt wird, eine minimalistische graphische Benutzeroberfläche hinzuzufügen. Diese sollte vier gleich große Kreise beinhalten, die in einem Viereck angeordnet sind. Zusätzlich schrieben wir Funktionen, die prüften in welchem Kreis sich der Taktstab aktuell befindet und welcher Richtungsvektor aus welcher Kreisfolge resultiert. Dies stellte sich als simple und elegante Lösung unseres Problems heraus und mithilfe dieser Neuerung war es uns möglich auch die aktuelle Taktart zu bestimmen.

#### <span id="page-14-0"></span>4.5.3. Lautstärke

Lange Zeit nutzten wir die Pixelentfernung zwischen den festgestellten Extremstellen als bestimmenden Parameter für die Lautstärkebestimmung. Dies funktionierte einwandfrei und war nicht besonders kompliziert. Problematisch wurde es erst, als wir uns entschieden die graphische Benutzeroberfläche in Form der vier Kreise zu verwenden. Hiermit beschränkten wir die Bewegungsfreiheit des Dirigenten, sodass es deutlich schwieriger war als Benutzer Einfluss auf die Lautstärke zu nehmen. Dies ist ein Punkt in dem unser Projekt noch Nacharbeit benötigen kann. Vorstellbare Lösungsansätze wären das Entwickeln einer weniger fehleranfälligen Vektorberechnung oder eine Veränderung der graphischen Benutzeroberfläche, sodass auch ausladendere Bewegungen möglich sind.

#### <span id="page-14-1"></span>4.6. Musik

Nachdem wir erreicht hatten, die von uns als Ziel festgelegten Parameter (Geschwindigkeit, Lautstärke und Taktart) im Analyseteil festzustellen, galt unsere Aufmerksamkeit der Übertragung dieser Parameter auf das Abspielen von Musikstücken. Lange Zeit beschäftigten wir uns damit alle nötigen Python-Erweiterungen auf unseren Rechnern zu installieren. Dies war ein nicht zu vernachlässigender Zeitaufwand. Nachdem diese Aufgabe bewältigt war, war es mithilfe eines kleinen Skriptes von Stefan Born schnell möglich parallel zur Bildverarbeitung Musikdateien abzuspielen. Die hierfür benötigten, frei verfügbaren Midi-Dateien stehen zu großer Zahl im Internet zur Verfügung. Beschäftigen mussten wir uns lediglich mit der Umrechnung des festgestellten BPM-Wertes in die entsprechenden Miditicklänge und schon konnten wir live in unserem Programm die Geschwindigkeit mit den Dirigierbewegungen manipulieren.

### <span id="page-15-0"></span>5. Endprodukt

Um das fertige Programm möglichst verständlich zu erklären, haben wir uns dafür entschieden es in seine Bestandteile zu zerlegen. Es wird das Hauptprogramm erklärt und auf die Unterfunktionen verwiesen. Die genaue Funktionsweise der Unterfunktionen wird dann im folgenden erklärt.

#### <span id="page-15-1"></span>5.1. Bibliotheken

Am Anfang des Programms steht das Einbinden der Bibliotheken. Von diesen wurde eine große Anzahl genutzt. Beispielhafte Anwendungsgebiete der Funktionen im Programm sind im folgenden aufgeführt.

- from \_\_future\_\_ import division ermöglicht dividieren, ohne das der Rest wegfällt. Ist dies gewünscht, so wird im folgenden // verwendet.
- random gibt Zugriff auf Zufallszahlen, welche zum Beispiel bei der Auswahl eines Musikstückes eine Rolle spielen.
- time bietet unter anderem die Systemzeit, welche bei der Bestimmung der Geschwindigkeit eine Rolle spielt.
- numpy liefert eine Vielzahl an Objekten, Operationen und Funktionen, welche sowohl bei mathematischen Berechnungen (Bsp. Wurzel) eine Rolle spielen, als auch bei der Arbeit mit Arrays.
- cv2 importiert OpenCV in das Programm. Hierbei handelt es sich um die bei der Videoanbindung wohl wichtigste Bibliothek. Es kann sowohl die Kamera ausgelesen werden, als auch das Video ausgegeben werden. Hinzu kommen noch viele weitere nützliche Funktionen.
- sys wird genutzt, um auf den Interpreter zuzugreifen und findet beispielsweise bei der Beendigung des Programms Anwendung.
- copy ermöglicht ein besonderes Kopieren von beispielsweise Listen.
- pickle wird genutzt, um Werte außerhalb des Programms zu speichern und später weiterzuverwenden. Im vorliegenden Programm wird es genutzt um die Kalibrierung zu speichern.
- midi findet bei der Ausgabe der Musik Anwendung. Es werden Midi-Dateien verarbeitet.
- fluidsynth ist ein SoundFont-Synthesiszer, welcher im Programm Anwendung findet, um Musik abzuspielen.
- threading bietet die Möglichkeit mehrere Prozesse laufen zu lassen und wird bei der Musikverarbeitung verwendet.
- os wird verwendet um mit dem Betriebssystem zu kommunizieren und ermöglicht es das Dateisystem auszulesen, um beispielsweise ein Musikstück auszuwählen.

```
24 from future import division
25 import time
26 import random
27 import numpy as np
28 import cv2
29 import sys
30 from copy import deepcopy
31 import pickle
32 import midi
33 import fluidsynth
34 import threading
35 import os
```
#### Code 5.1: Die Bibliotheken

#### <span id="page-16-0"></span>5.2. Hauptprogramm

Das Hauptprogramm umfasst viele Variablendefinitionen und Funktionsaufrufe, ebenso wie eine sich immer wiederholende Schleife. Im folgenden (Code [5.2\)](#page-16-1) ist das Hauptprogramm zur besseren Übersicht einmal komplett abgebildet. Danach wird auf die einzelnen Teile eingegangen. Dort finden sich dann auch die Verweise zu den Funktionen

```
470 \# = \frac{1}{\#} gestures = \#471
472 rectangleCW = [(1,0), (0,-1), (-1,0), (0,1)]473 rectangleCCW = [(1,0), (0,1), (-1,0), (0,-1)]474 triangle A = [(1,1), (0,-1), (-1,0)]475 triangleB = [(-1,-1), (1,0), (0,1)]476 triangle C = [(1, -1), (-1, 0), (0, 1)]477 \text{ triangleD} = \left[ (-1,1), (0,-1), (1,0) \right]478 line = [(0,1), (0,-1)]479 gestures = [rectangleCW, rectangleCCW, triangleA, triangleB, triangleC,
       triangle D, line
480
481 \# = c i r c l e s = \#482
483 c1 = ((320+120),(240-120))484 c3 = ((320-120),(240+120))485 c2 = ((320-120),(240-120))486 c4 = ((320+120), (240+120))487 cmenu = (640, 480)
```

```
489
490 \# \longrightarrow \mathbf{v} ariables \longrightarrow491
492 global fnr, bpm, new
493
494 fnr = 0495 bpm = 0496 \text{ chresh} = 95497 \text{ ref} = (320, 240)498 old = 0499 new = 5
500
501 \# = \qquad | i s t s = \#502
503 veclist = [None] #liste beinhaltet richtungsaenderungen
504 bpmlist = \begin{bmatrix} \end{bmatrix}505
506 \# \longrightarrow \text{program} \longrightarrow \text{ر507
508 cap = cv2. VideoCapture (0)
509 schwellenwerte einlesen ()
510
511 while True:
512 \quad -1, frame = cap.read ()
513 clean = np.copy (frame)
514
515 position = detect color (frame)
516
517 get visual (position)
518
_{519} new = in circle (position)
520
521 if new = "menu":
522 menu_visual ( cap )
523 continue
524
525 vec = get vec ( old , new )
526
527 if vec != None and vec != veclist [-1]:
528 veclist . append (vec)
_{529} detect bpm ( len ( v e c l i s t ) )
530
531 if new != None and new != old:
532 old = new
533
_{534} bpm = bpm mean(bpm)
535
536 frame = cv2 addWeighted (frame, 0.5, clean, 0.5, 0)
_{537} mirror = cv2. flip (frame, 1)
538
539 check gestures ( )
540
541 \quad \text{cv2. putText (mirror, str(int (bpm))), (560,40), 2, 1, (255,255,255), 0)}542
```

```
543 cv2. imshow ("frame", mirror)
544 fnr += 1545
546 if fnr = 200:
547 trv:
548 p = Player ()
549 p. load (waehle_stueck (counter (), "../Midi"))
550 p. play ()
551 except:
552 print "Bitte neu starten und Dirigieren."
553 if fnr > 200:
554 try:
555 if bpm > 0:
556 p.tick duration = tick laenge ermitteln (bpm)
557 except:
558 print "Fehler. Bitte neu starten."
559
560 if cv2. waitKey (1) & 0xFF = ord('k'):
_{561} get values (cap)
562
563 if cv2 waitKey (1) & 0xFF = ord(''):
564 if fnr > 200:
565 p . stopit ()
566 print "herunterfahren"
567 break
568
569 cap . r e l e a s e ( )
570 cv2 . destroyAllWindows ( )
```
#### Code 5.2: Hauptprogramm

Zu Beginn des Hauptprogramms werden einige Variablen angelegt und definiert (Code [5.2](#page-16-1) Z.470–506). Der erste Abschnitt »gestures« definiert die unterschiedlichen Gesten, die der Dirigent mit seinem Stab zur Steuerung des Programms vollführen kann. Diese Gesten sind Listen von Richtungsvektoren, welche die Stabposition durchläuft. Im Anschluss werden diese Gesten in einer Liste zusammengefasst.

Im zweiten Abschnitt »circles« werden die Positionen der Kreise des Benutzerinterfaces festgelegt. c1 bis c4 stehen dabei für die vier Kreise, über welche die Dirigierbewegung erfasst wird und cmenu steht für den Kreis in der Ecke, über welchen das Menü eingeblendet werden kann. color enthält die Farbe der vier großen Kreise im RGB-Format.

Der dritte Abschnitt »variables« definiert nun einige weitere Variablen. Dabei sind fnr, bpm und new globale Variablen, auf welche auch in Funktionen zugegriffen werden kann, denen diese nicht übergeben wurden. Die folgenden Variablen werden definiert:

- fnr steht für »Framenummer« und enthält die Nummer des aktuellen Frames. Über diese Variable wird beispielsweise gesteuert, dass die Musik erst ab dem 200sten Frame beginnt. Der Wert wird hochgesetzt, wenn ein neuer Frame gezeigt wurde.
- bpm respräsentiert die Geschwindigkeit des Dirigats. In der Musik wird diese Einheit (Schläge pro Minute) standardmäßig verwendet, um die Schnelligkeit eines Stückes

zu bemessen. Sie stellt eine genauere Alternative zu den Namen für verschiedene Tempi (Adagio, Moderato, Presto,. . . ) dar.

- cthresh enthält den Radius der Kreise des Benutzernterfaces.
- ref repräsentiert den Mittelpunkt des Bildes.
- old enthält die Nummer des letzten Kreises, in dem der Stab detektiert wurde.
- new enthält die aktuelle Nummer des Kreises, in dem der Stab detektiert wurde.

Im vierten Abschnitt »lists« werden zwei Listen erstmalig angelegt. veclist ist dabei die Liste, welche die detektierten Verschiebungsvektoren enthält und bpmlist die Liste, welche die berechneten Geschwindigkeiten sammelt, um Geschwindigkeitsschwankungen beim Dirigenten zu kompensieren. Diese Kompensation findet in der bpm\_mean-Funktion statt.

In Zeile 506 geht es nun mit dem eigentlichen Programm los. Zunächst wird über die cv2.VideoCapture-Funktion ein Objekt erstellt, welches mit der angeschlossenen Webcam kommunizieren kann. Die Zahl, welche der Funktion übergeben wird steht für eine Kamera und ist ist in dem meisten fällen gleich Null. Sind mehrere Kameras angeschlossen, werden die unterschiedlichen Kameras ausgewählt, indem die Zahl geändert wird.

Als nächstes wird die schwellenwerte\_einlesen-Funktion (Code [5.11\)](#page-27-1) aufgerufen, welche die Schwellenwerte für die Farberkennung festsetzt. Näheres zur Funktionsweise ist im entsprechenden Abschnitt nachzulesen.

Nun Beginnt die Schleife, welche stetig durchlaufen wird und stets ein neues Bild holt, es auswertet, auf Befehle vom Nutzer wartet und sich wiederholt, bis das Programm beendet wird. In dieser Schleife geschieht auch die Kommunikation mit den meisten Funktionen, sowie Start und Interaktion mit der Musik.

Zu Beginn der Schleife wird ein neues Bild von der Kamera geholt. Hierfür wird auf das vor der Schleife angelegte cap-Objekt die read-Methode angewendet. Zurückgegeben wir ein Tupel. Der erste Teil wird nicht weiter benötigt und fällt weg. Der zweite Teil enthält den aktuellen frame. Dieser wir in einer gleichnamigen Variable gespeichert.

Im folgenden (Zeile 513) wird der Frame über eine Numpy-Funktion kopiert in die Variable clean. An dieser Stell ist darauf hinzuweisen, dass es sich bei frame um ein dreidimensionales Array handelt, welches auf zwei Dimensionen die einzelnen Pixel aufgetragen hat und auf die dritte Dimension die Farbe, welche sich aus drei Werten (RGB) zusammensetzt. An dieser Stelle wird nun eine Kopie des Arrays erstellt. Dabei entspricht clean keinem Verweis auf frame, sondern repräsentiert eine eigene Stelle im Speicher. Die Kopie wird angelegt, um für das Benutzerinterface transparente Kreise zu erstellen.

In Zeile 515 wird die aktuelle Position des Stabes ermittelt, welche von der detect\_color-Funktion (Code [5.9\)](#page-24-1) zurückgegeben wird.

get\_visual wird im folgenden aufgerufen und bekommt die soeben ermittelte Position des Stabes übergeben. Sie ist dafür zuständig, das Benutzerinterface zu visualisieren. So zeigt sie die aktuelle Postion an, zeichnet die Kreise, färbt den aktuellen Kreis und ist für einige weitere Visualisierungen zuständig. Näheres ist zu finden bei Code [5.15.](#page-31-1)

In Zeile 519 wird über die in\_circle-Funktion (Code [5.17\)](#page-32-2) der Kreis ermittelt, in dem sich der Stab aktuell befindet. Das Ergebnis wird folglich in new vermerkt.

In den Zeilen 521 bis 523 wird das Menü in die Schleife integriert. Sollte sich der Stab Momentan im Menü-Kreis befinden (new == "menu") wird die menu\_visual-Funktion (Code [5.23\)](#page-36-1) aufgerufen, welche das Menü anzeigt.

Im folgenden wird der aktuelle Vektor über die get\_vec-Funkion (Code [5.14\)](#page-30-1) bestimmt. Hierzu wird der letzte und der aktuelle Kreis zu Rate gezogen. Der aktuelle Vektor ist dann zu finden in vec.

In den Zeilen 527 und 528 wird nun der soeben ermittelte Vektor an die Liste der Vektoren angehängt, falls er überhaupt existiert und verschieden zum vorigen Eintrag in der Liste ist. Die Liste wird also nur erweitert, wenn sich der Vektor ändert. Ändert sich dieser ist somit auch gleichzeitig ein Schlag detektiert worden und die Funktion detect\_bpm kann aufgerufen werden, um eine aktualisierte Geschwindigkeit zu bestimmen. Näheres zu deren Aufbau ist zu finden bei Code [5.13.](#page-30-2)

Hat sich die Kreisposition geändert und ist bereits eine Kreisposition detektiert worden wird nun aus der neuen Position auch die alte Position old.

In der Zeile 534 wird nun eine neue Geschwindigkeit ermittelt. »ermittelt« ist in diesem Zusammenhang tatsächlich der passende Begriff, da die aufgerufene bpm\_mean-Funktion einen Mittelwert aus vergangenen Geschwindigkeiten bestimmt. Näheres zur entsprechenden Funktionsweise ist wieder zu finden beim entsprechenden Code [5.21.](#page-35-3)

Im folgenden wird das Bild zur Ausgabe aufbereitet. Die cv2.addWeigted-Funktion legt zwei Bild-Arrays übereinander und kann so Transparenz-Effekte erzeugen. Im vorliegenden Fall wird das zu Beginn gesicherte Bild clean überlagert mit dem Bild frame. Auf diese Art und Weise werden die Transparenzeffekte der Kreise im Benutzerinterface erzeugt.

Damit der Dirigent bei der Betrachtung des Bildes nicht »spiegelverkehrt« denken muss wird nun das Bild über die cv2.flip-Funktion an der horizontalen Achse (Achse ist zweites Argument der Funktion) gespiegelt. Es ist nun für den Nutzer so, als würde er sich in einem Spiegel betrachten, wenn er die Ausgabe betrachtet. Das Ergebnis wird in mirror gespeichert. Dieses Bild wird im folgenden noch mit weiteren Informationen versehen und dann ausgegeben.

Solch eine Veränderung wird beispielsweise von der check\_gestures-Funktion hervorgerufen (Code [5.19\)](#page-34-1). In dieser wird über die detect\_gesture-Funktion die aktuelle Bewegung erkannt und über die count-Funktion eine Ausgabe auf dem Bild erzeugt, welche über Art der Bewegung und Position der Bewegung informiert. Eine weitere Veränderung des mirror-Arrays findet in Zeile 541 statt. An dieser Stelle wird der Ausgabe die momentane Geschwindigkeit hinzugefügt.

Die Ausgabe ist nun vorbereitet worden und wird über die cv2.imshow-Funktion vollzogen. Dabei ist das erste Argument der Fenstername und das zweite Argument das zu visualisierende Array. Nachdem dies geschehen ist wird die Framenummer um eins erhöht.

Der folgende Block (Z.546–558) ist für den Start und die Steuerung der Musik zuständig. Zum Zeitpunkt des 200sten Frame (if nr == 200) wird versucht (try) die Musik zu starten. Dies geschieht, indem zuerst ein Player-Objekt (Code [5.3\)](#page-22-2) angelegt wird. Im folgenden wird eine Midi-Datei über die load-Methode (Code [5.4\)](#page-22-3) geladen. Diese Methode bekommt an sich nur den Pfad zur entsprechenden Datei übergeben. Im vorliegenden Fall ist die Dateiauswahl jedoch nicht immer gleich. So wird der Dateipfad von der waehle\_stueck-Funktion (Code [5.24\)](#page-38-1) an die load-Methode weitergeben. wahle\_stueck an sich bekommt über die counter-Funktion die Taktart und als zweites Argument den Ordner mit dem Midi-Verzeichnis übergeben. In diesem Verzeichnis sind Ordner zu bestimmten Taktarten abgelegt, welche die entsprechenden Dateien enthalten.

Sobald die Datei geladen ist wird sie über die play-Methode abgespielt. Sollte das Laden oder Abspielen fehlschlagen, weil beispielsweise der Dirigent noch nicht begonnen hat zu dirigieren und keine Taktart erkannt werden konnte läuft das Programm weiter (except) und es wird ein Hinweis im Terminal ausgegeben.

Nachdem die Musik gestartet wurde (fnr > 200) wird im folgenden versucht (try) die Geschwindigkeit der Musik zu verändern. Dies geschieht, indem das Player-Attribut tick\_duration verändert wird. Diese Veränderung wird jedoch nur vorgenommen, wenn die Geschwindigkeit (repräsentiert als bpm) größer als Null ist, da im folgenden durch diesen Wert geteilt wird und ein Teilen durch Null zu einem Fehler führt. Sind die Voraussetzungen jedoch gegeben wird die neue Ticklänge über die tick\_laenge\_ermitteln-Funktion bestimmt (Code [5.22\)](#page-36-2) und im Objekt verändert. Die Musik ändert so ihre Geschwindigkeit, dar der Tick die elementare Zeitlänge beim abspielen von Midi-Datien ist, von welchem Abhängt, wie weit die einzelnen Midi-Events voneinander entfernt sind. Solche Midi-Events geben beispielsweise an, dass ein bestimmter Ton begonnen oder beendet wird.

Sollte eine Anpassung der Geschwindigkeit zu einem Fehler führen, wird auch hier der Benutzer wieder darauf hingewiesen.

Die folgenden Funktionen innerhalb der Schleife sind nun noch für die Steuerung des Programms gedacht. Die Tastenbelegung kann aus dem Menü entnommen werden. Die cv2.waitKey-Funktion wartet, ob ein Tastenereignis eintritt. Sie bekommt dabei eine Länge in Millisekunden übergeben, welche gewartet wird. In unserem Fall ist dies eine Millisekunde. Die Funktion gibt die Nummer des Buchstaben zurück. Um diese Nummer mit dem ASCII-Code aus der ord-Funktion zu vergleichen werden allerdings nur die letzten acht Stellen benötigt. Also wird ein bitweises AND mit 0xFF = 0b11111111 durchgeführt und mit der ASCII-Nummer des Buchstabens verglichen. Kommt dieser Vergleich zu einem wahren Ergebnis werden die Anweisungen nach der Bedingung ausgeführt.

Im ersten Abschnitt wird die Funktion get\_values ausgeführt, sobald ein »k« gedrückt wird. Diese Funktion (Code [5.10\)](#page-26-1) ermöglicht das wählen neuer Farbeinstellungen für die Staberkennung.

Der zweite Block beendet das Programm. Wird die Leertaste gedrückt wird über das break die Schleife verlassen und das Programm beendet sich, nach dem über cap.release der Stream zur Kamera geschlossen wird und über cv2.destroyAllWindows alle Fenster geschlossen werden. Bevor dies geschieht wird jedoch die Musik beendet, sollte sie bereits gestartet worden sein (fnr > 200). Dies geschieht über die stopit-Methode des Player-Objektes. Beim Herunterfahren wird der Benutzer auch über eine Ausgabe informiert.

Im folgenden finden sich nun nähere Erklärungen zu den verwendeten Funktionen und Methoden.

#### <span id="page-22-0"></span>5.3. Funktionen

#### <span id="page-22-1"></span>5.3.1. Player

Bei dem Player-Objekt handelt es sich um eines, welches von Stefan geschrieben wurde. Es wurde erstellt, um Midi-Dateien abspielen zu können. Die besondere Herausforderung dabei war dies so zu gestalten, das während des Abspielens die Geschwindigkeit der Musik veränderbar ist. Diese Eigenschaft wird über das tick\_duration-Attribut (Zeile 556) gesteuert. Es gibt an, wie lange eine Grundeinheit der Midi-Operationen dauert. Dieses Attribut kann man auch ändern, während Musik abgespielt wird und somit ist eine Änderung der Musikgeschwindigkeit möglich.

#### init-Methode

Die init-Methode initialisiert das Player-Objekt. Bei fluidsynth handelt es sich um einen Synthesizer. Dieser arbeitet mit sogenannten Soundfonts. Ein solches, welches hier verwendet wird ist FluidR3\_GM.sf2. In dieser Methode wird es geladen. Der entsprechenden Funktion wird dabei der Pfad zum Soundfont übergeben. Dementsprechend befindet es sich im vorliegenden Fall im gleichen Verzeichnis. Der dritte Punkt auf den hingewiesen werden sollte ist der Treiber. Dieser wird in Zeile 44 gesetzt. Im vorliegenden Programm ist alsa gewählt. Sollte das Programm unter Windows laufen sollte an dieser Stelle ein anderer Treiber, wie beispielsweise dsound gewählt werden. Synthesizer, Soundfont und Treiber spielen bei der Installation eine wichtige Rolle. Näheres ist dazu im Anhang unter Installationshinweise zu finden.

```
41 def init (self):
42 \qquad \text{se} \, \text{lf} \, . \, \text{d} = []43 self. fs = fluidsynth. Synth ()
44 self. fs. start (driver="alsa")
45
46 self. sfid = self. fs. sfload ("FluidR3 GM. sf2")
47 self. fs. program select (0, \text{ self. sfid} , 0, 0)48
49 self.tick duration = 0.01
                                      Code 5.3: init-Funktion
```
#### load-Methode

Die load-Methode lädt eine Midi-Datei zum abspielen. Übergeben wird der Methode der Pfad zur Datei, sowie in der Anwendung der Methode auf ein Objekt, das Objekt selbst.

```
52 def load (self, filename):
53 '''laedt ein Midi-File mit Namen filename.'''
54 with open (filename, 'rb') as f:
55 self.d=midi.fileio.read midifile (f)56 self.d.make ticks abs ()
```
Code 5.4: load-Funktion

#### play-Methode

Die play-Methode spielt die geladene Midi-Datei ab. Sie öffnet mehrere Threads, welche dann parallel zum Hauptprogramm laufen. In diesen Threads spielt die play\_voice-Funktion die entscheidende Rolle, indem sie jeweils eine Stimme analysiert.

```
58 \text{ def play} (self):59 ''' spielt die Datei in Echtzeit ab, die zugrundeliegende
60 Zeiteinheit self.tick duration laesst sich waehrend des Abspielens
61 aendern.'''
62 self.stop = False
63 for voice in self.d:
\begin{aligned} 64 \quad \text{noise three} \end{aligned} thread = threading. Thread ( target= self . play_voice , args = (voice , ) )
65 voice thread start ()
```
Code 5.5: play-Funktion

#### stopit-Methode

Die stopit-Methode beendet das Abspielen der Musik. In der praktischen Anwendung kommt es hier allerdings immer wieder zu Problemen. Der letzte Ton wird oft ausgehalten, bis das Terminal geschlossen ist.

<span id="page-23-1"></span> $67$  def stopit (self):  $68$  self.stop = True

Code 5.6: stopit-Funktion

#### play\_voice-Methode

Die play\_voice-Methode ist für die Analyse einzelner Stimmen zuständig und wird von der play-Methode aufgerufen. Von dieser Methode aus wird über die send-Methode mit dem Synthesizer kommuniziert.

```
70 def play voice (self, voice):
71 voice . sort (key=lambda e: -e. tick)
72
73 tick now = 074
75 time now = time . time ( )
76
77 while len (voice) > 0 and not self. stop :
78 event=voice.pop()
79 while event .tick>tick now :
80 #print event
81 ntick s= max( int ( ( time . time ( )−time now ) // s e l f . tick duration )+1, event .
      tick -tick now)82 #print n_ticks, n_ticks * self . tick duration-time . time ( )+time_now
83 time.sleep (n_ticks * self.tick _duration-time.time ()+time_now)
84 tick_now +=n_ticks
85 time now=time . time ( )
86
```
87 self.send (event)

Code 5.7: play\_voice-Funktion

#### send-Methode

Die send-Methode ermöglicht die Kommunikation mit dem Synthesizer.

```
89 def send (self, event):
90 ''' Diese Methode kommuniziert mit dem Synthesizer. Bisher sind
91 nur drei Ereignistypen implementiert."
92 if type (event) is midi. Note OnEvent:
93 self. fs. noteon (event. channel, event. data [0], event. data [1])
94 elif type (event) is midi. NoteOffEvent:
95 self. fs. note of f (event. channel, event. data [0])
96 e lif type (event) is midi. ProgramChangeEvent:
97 self. fs. program change (event . channel, event . data [0])
98 elif type (event) is midi. ControlChangeEvent:
99 self. fs. cc (event. channel, event. data [0], event. data [1])
```
Code 5.8: send-Funktion

#### <span id="page-24-0"></span>5.3.2. detect\_color-Funktion

Der Funktion wird das Array des aktuellen Frames übergeben. Hieraus ermittelt sie mithilfe durch andere Funktionen festgelegter Farbwerte die Position des zu verfolgenden Objektes. Hierbei spielt die Funktion cv2.inRange eine wesentliche Rolle. Sie hilft uns eine Maske zu erstellen, die allen Werten der Quelle, welche innerhalb festgelegter Werte liegen, ein True zuordnet und allen Werten, die außerhalb liegen ein False. Hierbei ist es weitaus einfacher das zu analysierende Bild nicht im BGR-Farbraum zu betrachten, sondern im HSV-Farbraum. Dieser besteht ebenfalls aus drei Werten, dem Hue, der Saturation und dem Value. Hiermit ist es uns einfacher möglich, die inRange-Funktion zu verwenden. Die verwendeten Werte müssen regelmäßig an die Umgebungsbedingungen angepasst werden, da das Programm sonst nicht korrekt funktioniert. Die bitwise\_and-Funktion ermöglicht es uns dann letztlich aus dem Originalbild nur die Pixelwerte anzeigen zu lassen, die auf der gleichen Position, wie ein True der Maske liegen. Um die Position des verfolgten Objektes in einer Koordinate zu bestimmen nutzen wir noch numpy.mean, da die Koordinate annähernd immer dem Mittelwert des Arrays der True-Postitionen entspricht. Hierbei spielt die Genauigkeit der zu Beginn gewählten Range-Werte eine nicht zu vernachlässigende Rolle. Nach allen Berechnungen gibt die Funktion die ermittelte Koordinate in Form eines Tupels zurück.

```
103 def detect color (frame): #Funktion, welche eine nach Farbe definierte
      Stelle ermittelt
104
105 hsv = cv2.cvtColor(frame, cv2.COLOR_BGR2HSV) #konvertiert frame in hsv
```

```
106 lower = np. array ([hue_min, sat_min, val_min]) #legt untere schranke fest
107 upper = np. array ([hue_max, sat_max, val_max]) #legt obere schranke fest
108
```
<span id="page-25-0"></span>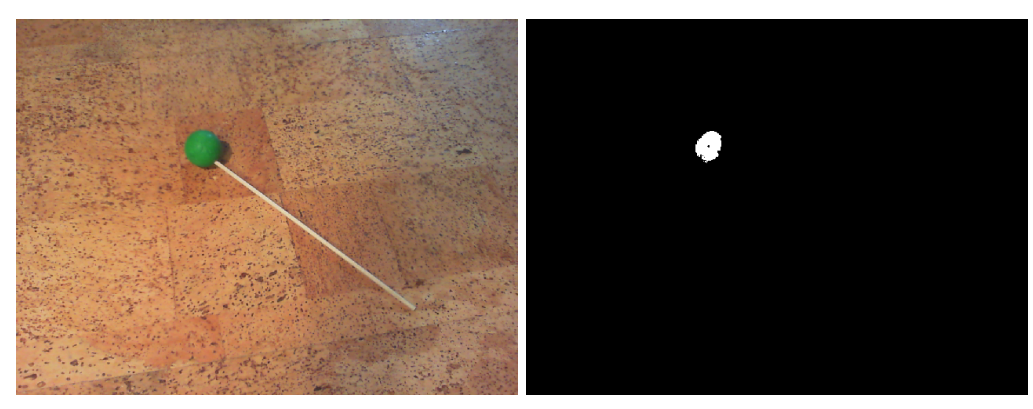

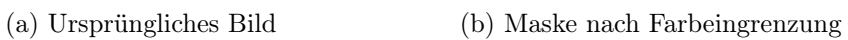

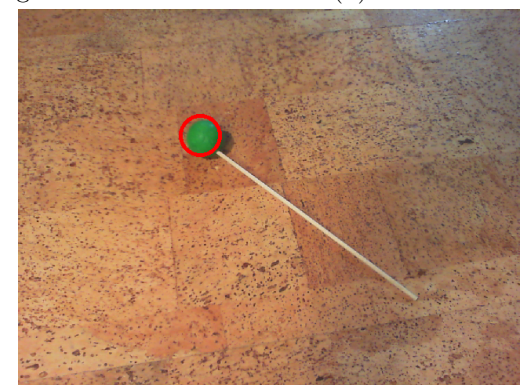

(c) Erkannte Stabposition

Abbildung 5.1.: Farberkennung

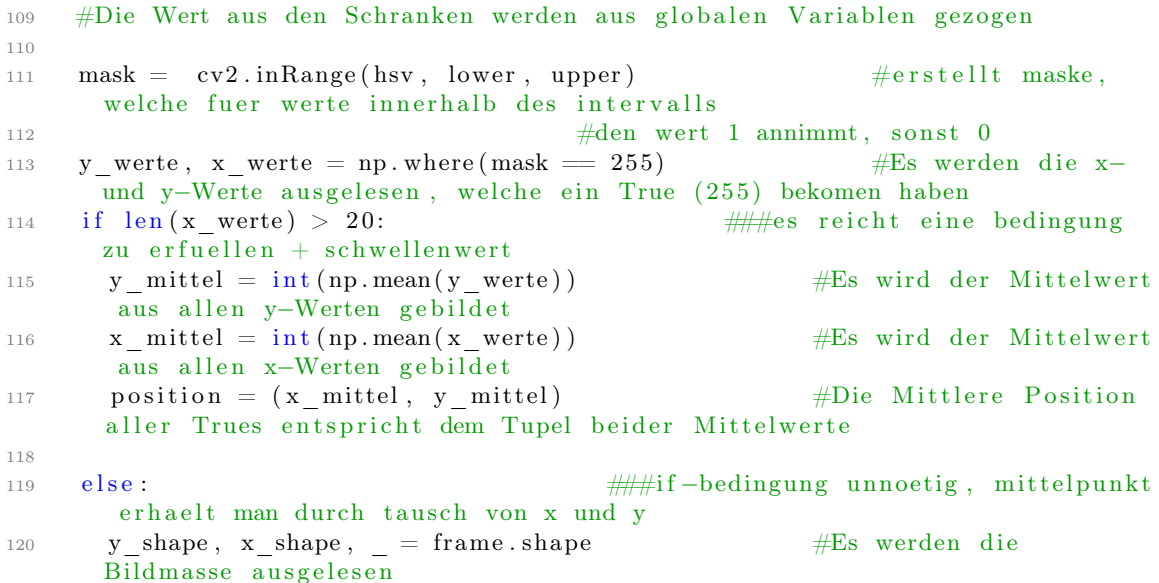

```
121 position = (int (x – shape // 2), int (y – shape // 2)) #Als Position
           wird der Bildmittelpunkt gewaehlt
122
123 return position 123 return in the set of the set of the set of the set of the set of the set of the set of the set of the set of the set of the set of the set of the set of the set of the set of the set of the set of 
                                             Code 5.9: detect_color-Funktion
```
#### <span id="page-26-0"></span>5.3.3. get values-Funktion

Diese Funktion ist für die Kalibrierung der Farberkennung zuständig. Die Schleifen von Zeile 127 bis Zeile 137 gibt dem Nutzer Zeit den Stab in die Richtige Position zu bringen. Die Position wird dabei durch einen Kreis gekennzeichnet (Z. 129), der Mittig im Bild angeordnet ist  $((x_s)$ shape $\ell/2$ ,  $y_s$ shape $\ell/2)$ ). Wird bestätigt das der Stab in der entsprechenden Position ist (cv2.waitKey(1) &  $0xFF == ord('b')$ ) wird die Schleife verlassen. Es wird ein neuer Frame ohne Kreis geholt und analysiert. Die einzelnen Analyseschritte sind wohl am besten den Kommentaren des Codes zu entnehmen. Zur erwähnen ist noch, dass die ermittelten Werte in einer externen Datei abgespeichert werden, um beim nächsten Programmstart wiederverwendet werden zu können.

```
125 def get values (cap):
126 while (True):
127 \qquad \qquad, frame = cap.read ()
128 y shape, x shape, = frame . shape
129 cv2. c i r c l e ( frame , (x \thinspace shape // 2, y \thinspace shape // 2 ) , 25 , ( 0 , 0 , 255 ) , 4 )
130 frame = cv2. flip (frame, 1) #S piegelung des frames an der Horizontalen
131 cv2.putText (frame, "Bereit? [B]", (200,450), 2, 1, (255,255,255), 0)
132 cv2.imshow ('frame', frame)
133 if cv2 waitKey (1) & 0xFF = ord('b'): #Signal, dass in Position, ueber
       das Druecken von k
134 break
135 if cv2 waitKey (1) & 0xFF = ord(''):
136 cap.release ()
137 sys. exit ()
138
139 ret, frame = cap.read () #frame ohne Kreis wird geholt
_{140} hsv = cv2. cvtColor (frame, cv2. COLOR_BGR2HSV) #K on vertierung in hsv
141 radius = 25 #Radius des zu untersuchenden Kreises
142 kreisliste = \iint #diese Liste soll alle Pixel enthalten, die innerhalb des
        Kreises liegen
143 for i in range (x_shape): #das Bild wird pixelweise durchgegangen. Wenn
      der Pixel im Bild liegt, wir dieser registriert
144 for j in range (y shape) :
145 if np. sqrt ((x_shape//2-i) **2+(y_shape//2-j) **2) < radius: #Hier Satz
      des Pythagoras zur Entfernungsbestimmung Pixel--Kreismittelpunkt
146 kreisliste.append (hsv[i][i])147 n p k r e is liste = np. a r r ay (k r e is liste) #K onvertierung in Array zur weiter en
       Verarbeitung
148
149 hue = n p k r e is liste [:,0] #Array mit allen hue–Werten wird angelegt
150 sat = npkreisliste [:,1] #Array mit allen sat-Werten wird angelegt
151 val = n p k r e is liste [:, 2] #Array mit allen val–Werten wird angelegt
152
```

```
153 #Berechung der Grenzen erfolgt, wie folgt. Zuerst wird der Mittelwert
       aller Werte einer Eigenschaft gebildet.
154 #Als naechstes wird jeweils die Standartabweichung ermittelt.
155 #Die untere Schranke ist dann einfach der Mittelwert - die
       Standartabweichung
156 #Die obere Schranke ist einfach der Mittelwert + die Standartabweichung
       .
157
158 #Die Ergebnisse werden zur direkten Weiterverwendung in globale
       Variablen geschrieben.
159 #Zur verwendung nach einem Programmneustart werden sie in eine datei
       ausgelagert.
160
161 global hue min #globale Variable wird angelegt
162 hue_min = int (np. mean (hue) - np. std (hue)) #Wert wird ermittelt
163 global hue max
164 hue max = int ( np . mean ( hue ) + np . std ( hue ) )_{165} global sat min
166 sat \min = \text{int} (np \cdot \text{mean}(\text{sat}) - np \cdot \text{std}(\text{sat}) )167 global sat max
168 sat \max = \text{int} (np \cdot \text{mean} ( \text{sat} ) + np \cdot \text{std} ( \text{sat} ) )169 global val min
170 val min = int (np . mean ( v al ) – np . std ( v al ) )
171 global val max
172 val max = int (np . mean ( v al ) + np . s t d ( v al ) )
173
174 sicherung = (hue min, hue max, sat_min, sat_max, val_min, val_max) #erzeuge
       Datensatztupel zur Abspeicherung fuer Pickle
175 output = open ('hsv_werte . pkl', 'w') #die Ausgabedatei wird vorbereitet
176 pickle.dump(sicherung, output) #die Daten werden geschrieben
177 output . close () #der Output wird geschlossen
```
Code 5.10: get\_values-Funktion

#### <span id="page-27-0"></span>5.3.4. schwellenwerte einlesen-Funktion

Diese Funktion wird beim Programmstart ausgeführt und legt erstmalig die Schwellenwerte für die Farberkennung fest. Dies sind globale Variablen. Es wird getestet, ob bereits eine Datei im Verzeichnis liegt, in der die Werte zwischengespeichert wurden. Ist dies der Fall werden die entsprechenden Wert in die Variablen geladen. Ist dies nicht der Fall werden beliebige Werte (1 und 0) den Variablen zugeordnet. Dies geschieht, damit das Programm erst einmal normal weiterlaufen kann und der Nutzer dann merkt, dass eine Kalibrierung einzuleiten ist.

```
179 def schwellenwerte einlesen () :
180 global hue min #die Schwellenwerte werden als global definiert
181 global hue max
182 global sat min
183 global sat max
184 global val min
185 global val_max
186
```

```
187 try: #es wird versucht / festgestellt, ob es bereits eine Datei mit
      gespeicherten Schwellenwerten gibt
188 f = open ("hsv werte . pkl") #f alls ja wird diese geoeffnet
189 sicherung = pickle.load (f)
190 hue min, hue max, sat min, sat max, val_min, val_max = si c h e r und #und
      die Daten entpackt
191
192 except: #falls nein, werden sehr komische Werte festgelegt, damit der
       Benutzter das Programm kalibriert
193 val\max = 1194 val min = 0
195 \qquad \qquad sat\qquad max \qquad = \; 1196 sat min = 0_{197} hue max = 1
198 hue_min = 0
```
#### Code 5.11: schwellenwerte einlesen-Funktion

#### <span id="page-28-0"></span>5.3.5. detect\_gesture-Funktion

<span id="page-28-1"></span>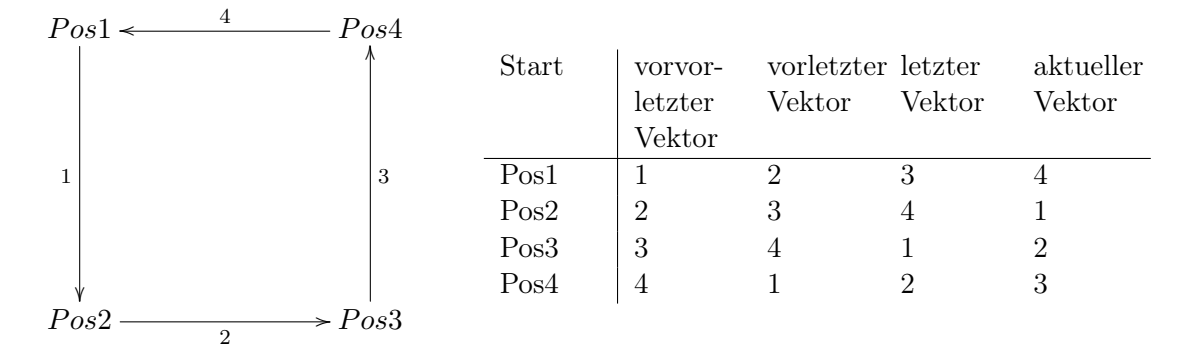

Abbildung 5.2.: Vektorumordnung

Die detect\_gesture-Funktion wird von der check\_gestures-Funktion aufgerufen, und soll testen, ob eine bestimmte Figur gerade ausgeführt wird. Zu diesem Zweck bekommt sie die Figur in Form einer Liste von Vektoren übergeben, sowie die zu überprüfende Liste an Vektoren. Zu Beginn werden aus der zu überprüfenden Liste die letzten entscheidenden Vektoren herausgelesen und in einer neuen Liste gespeichert. Die Anzahl der übernommenen Vektoren hängt dabei von der Figurlänge, also der Anzahl der übergebenen Listeneinträge der Figur ab.

Die beiden gleichlangen Listen die jetzt vorliegen (figur, zu\_untersuchen\_kurz) können nun jedoch nicht gleich verglichen werden, da es verschiedene Kombinationen der Figurvektoren geben kann. Die Startposition der zu untersuchenden Liste steht nicht fest. Also wird im folgenden (Z.208–215) ein Array erzeugt, bei dem die Zeilen für die verschiedenen Kombinationen stehen. Abbildung [5.2](#page-28-1) verdeutlicht das Prinzip. Ist ein solches Array erstellt, werden nun die jeweiligen Zeilen mit der zu untersuchenden gekürzten Liste verglichen (Z.217–219). Kommt der Vergleich zu einem positiven Ergebnis wurde die Figur detektiert und es wird ein True zurückgegeben. Kommt der Vergleich in keinem Fall zu einem positiven Ergebnis wird ein False zurückgegeben und so wurde gezeigt, das die Figur nicht die letzte Periode über ausgeführt wurde.

```
200 def detect gesture (zu untersuchen, figur) :
201 figurlaenge = len (figur)
202203 zu_untersuchen_kurz = [] #Diese Liste soll die letzten dirigierten
       Vektoren enthalten, die wichtig sind
204 for i in range (figurlaenge, 0, -1): #von index -1 bis index 0
205 zu_untersuchen_kurz . append ( zu_untersuchen[− i ] ) #l e t z t e n Ei n t r a e g e
       werden ermittelt
206 zu untersuchen kurz = np . array (zu untersuchen kurz) #zur weiteren
       Verarbeitung Konvertierung in Array
207
208 figurensammlung = \left[\right] #verschiedene Kombinationen werden angelegt,
       schwierig sich das ohne zeichnung vorzustellen. Bsp.: aus [1, 2, 3] wird
       \left[ \begin{bmatrix} 1 & 2 & 3 \end{bmatrix}, \begin{bmatrix} 2 & 3 & 1 \end{bmatrix}, \begin{bmatrix} 3 & 2 & 1 \end{bmatrix} \right]209 tmp = figur
210 for i in range (figurlaenge):
211 \text{tmp } . \text{append}(\text{tmp } [0])_{212} del (\text{tmp} [0])213 anhaengen = deepcopy \text{(tmp)}214 figurensammlung . append ( anhaengen )
215 figurensammlung = np. array (figurensammlung) \#zur weiteren Verarbeitung
       Konvertierung in Array
216
217 for i in range (figurlaenge): #Der Vergleich findet statt
218 if np. array equiv ( figurensammlung [i ] , zu untersuchen kurz ) : #
       elementweises Vergleichen von letztem Dirigat und verschiedenen Figur-
       Kombinationen
219 return True #falls Figur gefunden
220
221 return False #falls Figur nicht gefunden
                             Code 5.12: detect_gesture-Funktion
```
#### <span id="page-29-0"></span>5.3.6. detect\_bpm-Funktion

Der Funktion wird die Länge der Liste, welche die Abfolge der Richtungsvektoren speichert, übergeben. In dieser Liste stehen nie zwei gleiche Richtungsvektoren hintereinander, sondern es wird immer nur dann ein neuer hinzugefügt, wenn er ungleich dem vorgehenden ist. In der Funktion werden zu Beginn drei Variablen als global Definiert: a, b und bpm. Wenn die Vektorenliste ihren ersten Richtungsvektor erhält, hat sie die Länge 2, da das erste Element standardmäßig bei uns ein None ist. Der Variable a wird nun die aktuelle Systemzeit übergeben (bei Windows und Linux unterschiedliche Werte, das mindert aber nicht die Funktionalität). Bei der nächsten festgestellten Richtungsänderung wird der Vektorenliste ein neuer Eintrag angehängt und die Länge beträgt nun 3. Folglich wird in b die abermals aktuelle Systemzeit gespeichert. Die BPM werden nun berechnet, indem 60 durch die Differenz von b und a geteilt wird. Da die Variable bpm

global ist, kann sie von anderen Programmteilen problemlos verwendet werden. Anschließend bekommt a den Wert von b, damit die Berechnungen bei dem nächsten Aufruf der Funktion wieder korrekt sind.

```
223 def detect bpm ( 1 ) :
224 global \overline{a}225 global b
226 global bpm
227 if 1 > 2:
228 b = time.clock()
229 bpm = 60/(b-a)230 \qquad \qquad \mathbf{a} \ = \ \mathbf{b}231 else:
232 \qquad \text{a = time. clock ()}
```
Code 5.13: detect\_bpm-Funktion

#### <span id="page-30-0"></span>5.3.7. get vec-Funktion

Übergeben bekommt diese Funktion sowohl ob sich der Dirigierstab aktuell in einem Kreis befindet, wenn ja in welchem, und in welchem Kreis er sich als letztes befunden hat. Für jede Möglichkeit wurde der entsprechende Richtungsvektor festgelegt, der zurückgegeben wird.

```
234 def get vec ( old, new ):
_{235} if \overline{\text{new}} = \text{None}:
236 return None
237 elif old = new:
238 return None
239 elif old = 1:
240 if new = 2:
_{241} return (1,0)242 elif new = 3:
243 return (1, -1)244 elif new = 4:
245 return (0, -1)246 elif old = 2:
247 if new = 1:
248 return (-1,0)249 elif new = 3:
250 return (0, -1)251 elif new = 4:
252 return (-1,-1)253 elif old = 3:
254 if new = 1:
255 return (-1,1)256 elif new = 2:
257 return (0,1)258 elif new = 4:
259 return (-1,0)260 elif old = 4:
261 if new = 1:
262 return (0,1)
```
<span id="page-31-2"></span>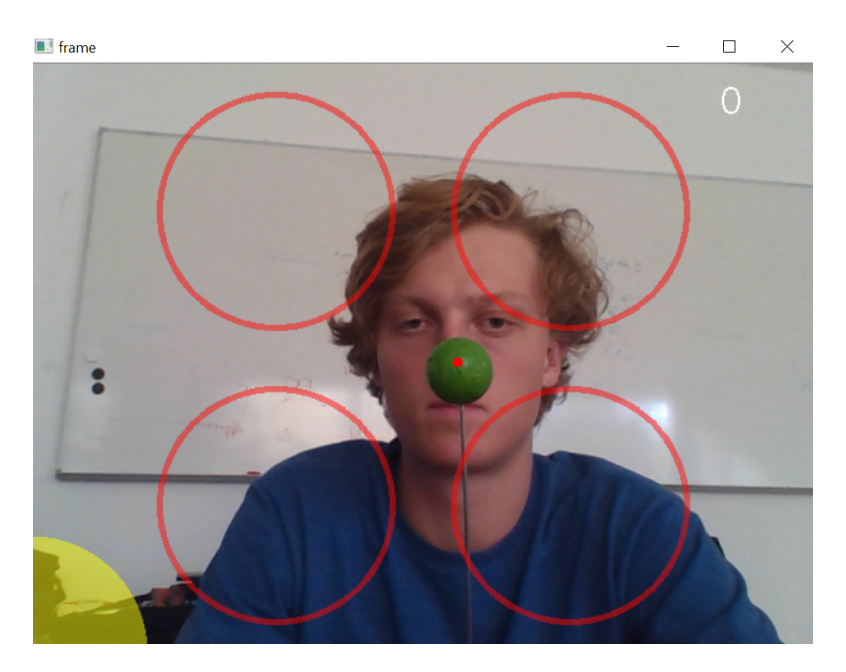

Abbildung 5.3.: Benutzerinterface

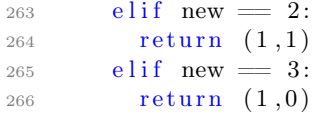

Code 5.14: get\_vec-Funktion

#### <span id="page-31-0"></span>5.3.8. get visual-Funktion

Die Visualisierungsfunktion beinhaltet die meisten cv2-Befehle, welche beispielsweise Kreise auf dem Bildschirm zeichnen. Davon gibt es neben den großen Dirigierkreisen und dem Menükreis beispielsweise noch den kleinen ausgefüllten Kreis, der die aktuelle Position des Dirigierstabes darstellt.

```
268 def get visual (pos):
269 if new = 1:
270 cv2. circle (frame, c1, cthresh, color, 3)
271 cv2. circle (clean, c1, cthresh, color, 3)
272 if new = 2:
273 cv2. circle (frame, c2, cthresh, color, 3)
274 cv2. circle (clean, c2, cthresh, color, 3)
275 if new = 3:
276 cv2. circle (frame, c3, cthresh, color, 3)
277 cv2. circle (clean, c3, cthresh, color, 3)
278 if new = 4:
279 cv2. circle (frame, c4, cthresh, color, 3)
280 cv2. circle (clean, c4, cthresh, color, 3)
281
```

```
282 cv2. circle (frame, c1, cthresh, color, 3)
283 cv2. circle (frame, c2, cthresh, color, 3)
284 cv2. circle (frame, c3, cthresh, color, 3)
285 cv2. circle (frame, c4, cthresh, color, 3)
286 cv2. circle (frame, pos, 4, (0,0,255), -1)
287 cv2. circle ( clean, pos, 4, (0,0,255), -1)
288 cv2. circle (frame, (640, 480), cthresh, (0, 255, 255), -1)
                            Code 5.15: get_visual-Funktion
```
#### <span id="page-32-0"></span>5.3.9. get length-Funktion

Der Funktion werden zwei Positionen in Form von Tupeln übergeben und Sie berechnet mithilfe eines Algorithmus basierend auf dem Satz des Pythagoras die skalare Länge des Verbindungsvektors der beiden Koordinaten.

```
290 def get \text{length}(a, b): #berechnet laege eines vektors von 2 punkten
291 ax, ay = a292 bx, by = b
293 cx = ax − bx
294 cy = ay - by295 l = np. sqrt (cx**2+cy**2)
296 return l
```
Code 5.16: get\_length-Funktion

#### <span id="page-32-1"></span>5.3.10. in\_circle-Funktion

Übergeben bekommt diese Funktion eine Position bestehend aus einem Tupel. Sie prüft, ob die Position innerhalb eines relevanten Kreises liegt oder nicht. Dafür werden zunächst mithilfe von get\_length die Entfernungen der zu Beginn des Programms hinterlegten Kreismittelpunkte zu der übergebenen Position berechnet. Anschließend wird geprüft, ob eine Entfernung kleiner als der ebenfalls hinterlegte Kreisradius ist, der für alle Kreise der selbe ist. Ist dies der Fall wird die Nummer des Kreises zurückgegeben, andernfalls None.

```
298 def in _circle (pos):
299
300 vec1 = get length (c1, pos) #sammlung der laengen der vektoren von den
       mittelpunkten zur position
301 \text{ vec2} = get\_length(c2, pos)302 \text{ vec3} = get\_length(c3, pos)303 \text{ vec4} = \text{get length} (c4 , \text{ pos})304 vecmenu = get length ( cmenu, pos )
305
306 lengths = [cthresh+1, vec1, vec2, vec3, vec4, vecmenu]
307
308 for x in lengths:
309 if x < cthresh:
310 ret = lengths.index (x)
311 if ret = 5:
```
Code 5.17: in\_circle-Funktion

#### <span id="page-33-0"></span>5.3.11. beat\_number-Funktion

Aufgabe dieser Funktion ist es im Falle einer erkannten Geste die aktuelle Taktposition zurückzugeben. Sie bekommt den aktuellen Richtungsvektor und die erkannte Geste übergeben. Für jede Geste ist hier bei dem entsprechenden Richtungsvektor eine beliebig gewählte Taktposition hinterlegt. Dennoch funktioniert sie einwandfrei.

```
315 def beat number ( vec , figure ) :
316 a, b = vec
317
318 if figure = 'triangleA':
319 if vec = (0, -1):
320 return 1
321 if vec = (-1,0):
322 return 2
323 else:
324 return 3
325 if figure = 'triangleB':
326 if vec = (1, 0):
327 return 1
328 if vec = (0,1):
329 return 2
330 else:
331 return 3
332 if figure = 'triangle':
333 if vec = (-1,0):
334 return 1
335 if vec = (0,1):
336 return 2
337 else:
338 return 3
339 if figure = 'triangle':
340 if vec = (0, -1):
341 return 1
342 if vec = (1, 0):
343 return 2
344 else:
345 return 3
346
347 if figure = 'rectangleCCW':
348 if vec = (0, -1):
349 return 1
350 if vec = (1, 0):
351 return 2
352 if vec = (0,1):
353 return 3
354 if vec = (-1,0):
\begin{tabular}{ccccc} 355 & & \textbf{return} & 4 \end{tabular}
```

```
356 if figure = 'rectangleCW':
357 if vec = (0, -1):
358 return 4
359 if vec = (1, 0):
360 return 3
361 if vec = (0,1):
362 return 2
363 if vec = (-1,0):
364 return 1
365
366 if figure = 'line':
367 if vec = (0, -1):
368 return 1
369 else:
370 return 2
371 else:
372 return False
```
Code 5.18: beat\_number-Funktion

#### <span id="page-34-0"></span>5.3.12. check\_gestures-Funktion

Diese Funktion ist dafür zuständig nacheinander zu prüfen, ob eine hinterlegte Geste entdeckt wird oder nicht. Dabei ruft sie, sobald mehr als vier Richtungsvektoren zur Verfügung stehen, für jede hinterlegte Geste detect\_gesture auf und anschließend zur Visualisierung counter. Für elegantere Lösungen mit for-Schleifen war am Ende keine Zeit übrig.

```
374 def check gestures ():
375 global figure
376 if len (veclist) > 4:
377 if detect gesture (veclist, rectangleCW):
378 figure = "rectangleCW"
379 counter ()
380 if detect_gesture(veclist, rectangleCCW):
381 figure = "rectangleCCW"
382 counter ()
383 if detect_gesture(veclist, triangleA):
384 figure = "triangleA"
385 counter ()
386 if detect_gesture(veclist, triangleB):
387 figure = "triangleB"
388 counter ()
389 if detect gesture (veclist, triangleC):
390 figure = "triangle"391 counter ()
392 if detect_gesture(veclist, triangleD):
393 figure = "triangleD"
394 counter ()
395 if detect_gesture(veclist, line):
396 figure = "line"397 counter ()
```
Code 5.19: check\_gestures-Funktion

#### <span id="page-35-0"></span>5.3.13. counter-Funktion

Diese Funktion zeigt oben links im Bild die aktuelle Taktposition an. Hier wurde empirisch ein Verfahren ermittelt, welches die etwas undurchschaubaren Strukturen der Figurenliste umgeht. Dies ist definitiv keine schöne Art zu programmieren, aber in unserem Fall hat es die Improvisationslösung in das endgültige Programm geschafft.

```
399 def counter () :
400 \quad f = \text{len}(\text{figure})401 if f > 10:
402 r = 4403 e l s e :
404 r = \text{int}(\text{np.sqrt}(f)))405
106 cv2.putText (mirror, str (beat_number (veclist [-1], figure)) + "/" + str (r),
       (40, 40), 2, 1, (255, 255, 255), 0)
407 return r
```
Code 5.20: counter-Funktion

#### <span id="page-35-1"></span>5.3.14. bpm\_mean-Funktion

Der Funktion wird die aktuelle Geschwindigkeit übergeben. Ist diese größer als 40, wird sie als relevant betrachtet und der Liste aller relevanten BPM-Werte angehängt. Hat diese Liste weniger als 10 Einträge, wird der Mittelwert aller Einträge gebildet und in Schritten im Abstand von 20 gerundet. Hat die Liste mehr als 10 Einträge, werden für selbige Berechnung nur die letzten 10 Einträge berücksichtigt. Der neue Wert wird zurückgegeben.

```
409 \text{ def } bpm \text{ mean}(bpm):
410 if bpm > 40:
411 b pmlist . append (bpm)
412 if len (bpmlist) < 10:
_{413} npbpm = np. _{\text{array}(bmlist)}414 mean = int (np. mean (npbpm) ) /10
415 mean = int (mean) * 20416
417 else:
418 rel = \text{bpmlist}[-10:]_{419} npbpm = np. _{\rm array} (rel)
420 mean = int (np. mean (npbpm)) /10
_{421} mean = int (mean) *10
422 return mean
423 return bpm
```
Code 5.21: bpm\_mean-Funktion

#### <span id="page-35-2"></span>5.3.15. tick\_laenge\_ermitteln-Funktion

Diese Funktion ermittelt aus der Geschwindigkeit in Beats Per Minute die Tickdauer, für das Player-Attribut tick\_duration. Das Finden einiger geeigneten Umrechnungsformel gestaltete sich schwierig. Wir wussten nicht, wieviel Ticks ein Grundschlag hat. Wir legten also zugrunde, das wir es ersteinmal mit Taktarten zu tun hätten, die auf Vierteln basieren. Im folgenden bestimmten wir die Menge an Ticks, welche eine Viertel hat.

Um dies zu machen stellen wir die tick\_duration auf 0,1 Sekunden und starteten eine Midi-Datei mit einer Tonleiter in Vierteln. Parallel dazu maßen wir die Länge jeder Viertel und bildeten aus unseren Messungen den Mittelwert. Die Messung ergab, dass eine Viertel im Schnitt eine Länge von 19,2 Sekunden hat. Da die Tickdauer auf eine zehntel Sekunde gesetzt war wussten wir entsprechend, das eine Sekunde zehn Ticks und 19,2 Sekunden demnach 192 Ticks hatten. Daraus folgte, das eine Viertel im Schnitt 192 Ticks hat. Die Grüßenordnung dieses Werts bestätige sich bei späteren Test, allerdings ist er wohl noch nicht ganz genau, da die Musik beim Dirigieren schleppt, und somit etwas langsamer ist, als dirigiert wird. Hier ist noch Korrekturbedarf.

Um die Frequenz von  $\frac{1}{min}$  in  $Hz = \frac{1}{s}$  $\frac{1}{s}$  umzurechnen wurde zunächst durch 60 geteilt  $(\frac{bpm}{60})$ . Da allerdings keine Frequenz, sondern die Periodenlänge für die weiteren Berechnungen verwendet wird, wird als nächstes der Kehrwert genommen  $(\frac{60}{bpm})$ . Nun ist die Länge eines Schlages bekannt. Da wir wissen, das ein Schlag 192 Ticks hat müssen wir also um die Ticklänge zu bestimmen lediglich noch durch 192 teilen:

$$
Ticklänge = \frac{\frac{60}{bpm}}{192}
$$

Diese Formel wird nun in der Funktion angewandt. Vorher wird jedoch getestet, ob das Ergebnis größer Null ist, um im folgenden einen Fehler bei der Division durch Null zu vermeiden.

```
425 def tick laenge ermitteln (bpm):
426 if (60/~\text{bpm})/192 > 0: #1 tick 0,1 s# 1 viertel 19,2 s#
427 l = (60/ bpm)/192428 return l
```
Code 5.22: tick\_laenge\_ermitteln-Funktion

#### <span id="page-36-0"></span>5.3.16. menu\_visual-Funktion

Hier wird das Menü beschrieben, welches auf dem Bildschirm angezeigt wird, sobald man den Dirigierstab in das kleine gelbe Kuchenstück am linken unteren Bildrand bewegt. Die Funktion liest zuerst den aktuellen Frame der angeschlossenen Webcam ein. Mit detect\_color wird die aktuelle Position bestimmt. Befindet sich diese nicht mehr im gelben Kuchenstück, wird die Schleife abgebrochen und das ursprüngliche Programm wird weitergeführt. Der Frame wird gespiegelt und anschließend werden die Menüpunkte eingefügt und das Bild angezeigt.

```
430 \text{ def } menu visual (\text{cap}):
431 while (True):
_{432} , frame = cap . read ()
433 position = detect color (frame)
434
_{435} new = in circle (position)
```
<span id="page-37-0"></span>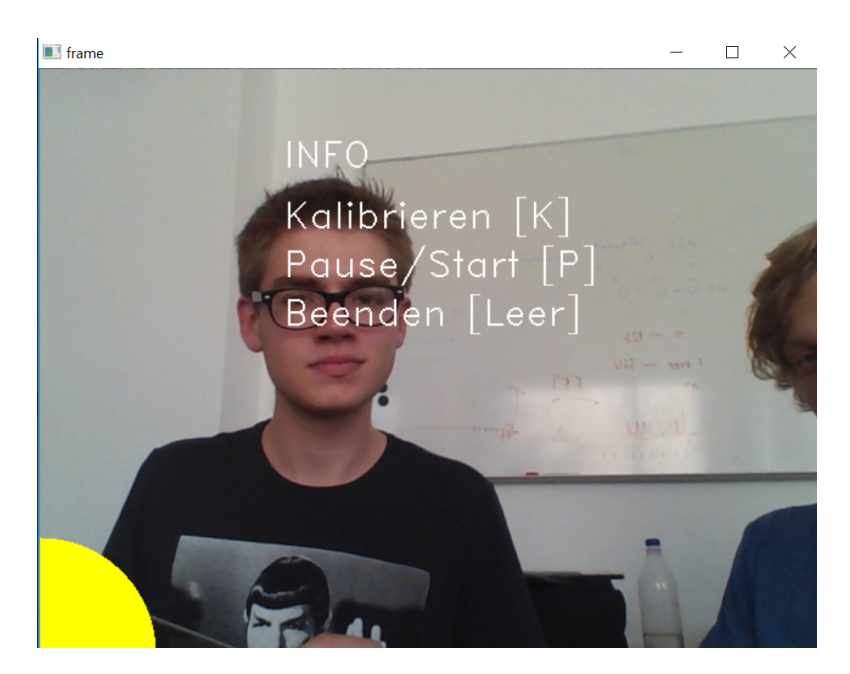

Abbildung 5.4.: Menü erscheint bei Berührung des Viertelkreises

```
436
437 if new := "menu":
438 break
439
440 frame = cv2. flip (frame, 1)
441
442 \# Menue #
443 cv2. circle (frame, (0,480), cthresh, (0,255,255), -1)
444 cv2.putText (frame, "INFO", (200,80), 2, 1, (255,255,255), 0)
1445 cv2.putText (frame, "Kalibrieren [K]", (200, 130), 2, 1, (255, 255, 255),
      0)446 cv2.putText (frame, "Pause/Start [P]", (200,170), 2, 1, (255,255,255),
       \left( 0\right)447 cv2.putText (frame, "Beenden [Leer]", (200, 210), 2, 1, (255, 255, 255),
      0)448 \# Ende \#449
450 cv2.imshow ('frame', frame)
451
452 if cv2 \cdot waitKey(1) \& 0xFF = ord(''):
453 cap.release ()
454 sys.exit ()
```
Code 5.23: menu\_visual-Funktion

#### <span id="page-38-0"></span>5.3.17. waehle\_stueck-Funktion

<span id="page-38-2"></span>Der Funktion wird sowohl die aktuelle Taktart, als auch der Pfad des Ordners, in dem sich die Midi-Dateien befinden übergeben. In dem Ordner gibt es drei Unterverzeichnisse, eins für jede Taktart. Abhängig von der aktuellen Taktart navigiert die Funktion in das entsprechende Unterverzeichnis. Dort wählt sie zufällig ein Stück aus. Dessen Pfad gibt sie als String zurück.

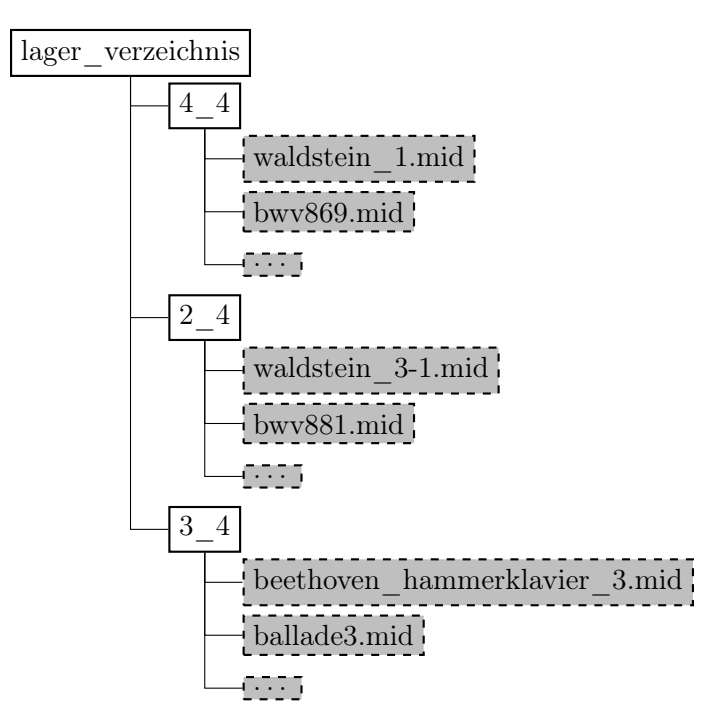

Abbildung 5.5.: Dateiorganisation

```
455 def waehle_stueck(taktart, lager_verzeichnis):
456 if taktart = 4:
457 stuecke = os. list dir (lager verzeichnis + ^{\prime\prime}/4 4")
458 art = "4 4"
459 elif taktart = 2:
460 stuecke = os. listdir (lager verzeichnis + "/2_2")
461 art = "2^"462 elif taktart = 3:
463 stuecke = os. listdir (lager verzeichnis + "/3_4")
464 art = "34"465 else:
466 print "Ungueltige Taktart"
467 auswahl = random.choice (stuecke)
468 return lager verzeichnis + "/" + art + "/" + auswahl
                         Code 5.24: waehle_stueck-Funktion
```
### <span id="page-39-0"></span>6. Reflektion

#### <span id="page-39-1"></span>6.1. Lernerfahrung

Neben dem fachlichen Wissen, welches sich sicherlich jeder von uns angeeignet hat, haben wir auch einige Dinge über die Arbeit in der Gruppe und darüber, wie es ist selbstständig und längerfristig an einem Projekt zu arbeiten, aus diesem Semester mitgenommen.

#### <span id="page-39-2"></span>6.2. Schwierigkeiten

Im Laufe des Semesters gab es selbstverständlich auch diverse Schwierigkeiten, mit denen wir umgehen mussten. Neben Schwierigkeiten beim Schreiben komplexer Programme, auf die im Kapitel »Projektverlauf« genauer eingegangen wird, gab es des öfteren Probleme dabei, die verschiedenen Erweiterungen für Python auf allen Rechnern zum Laufen zu bringen. In der Gruppe existierte über weite Strecken außerdem kein einheitliches Programm, welches von allen Gruppenmitgliedern als Arbeitsgrundlage verwendet wurde. Grund hierfür waren unterschiedliche Vorlieben beim Programmieren. Im Endeffekt hat diese Tatsache zu viel Verwirrung gestiftet im Vergleich zu dem Nutzen, den sie kurzfristig lieferte. Hierbei würden wir aus der Retrospektive anders vorgehen. Eine Versionsverwaltung über git wäre wohl eine Alternative gewesen.

#### <span id="page-39-3"></span>6.3. Ausblick

#### <span id="page-39-4"></span>6.3.1. und jetzt – wie geht es weiter?

Glücklicherweise sind wir mit unserem Projekt soweit gekommen, dass man es auch als abgeschlossen betrachten kann. Sicherlich gibt es einige Punkte, die verbesserungswürdig sind, aber das zu Beginn formulierte Ziel wurde durchaus erreicht. Diese Dokumentation und unsere Programme wollen wir so veröffentlichen, dass sich jeder Interessierte alles anschauen, verstehen und bei Interesse eigenständig weiterarbeiten kann. Als verknüpfende Plattform wurde GitHub gewählt. Wir sind sehr gespannt, ob das Projekt weitergeführt werden wird, ob von uns oder von Fremden.

#### <span id="page-39-5"></span>6.3.2. weitere Projektideen

Im Laufe der Projektarbeit sind uns einige weitere Ideen für Programme gekommen. Vielleicht sind diese eine Inspiration für andere Programmierfreudige. Auch wir werden uns an manchen Stellen an diesen Programmen versuchen.

#### Flugradar

Bei unserem ersten Treffen zur Dokumentation saßen wir auf einem Balkon einer Dachwohnung an der Startschneise des Flughafen Tegels. Die Flugzeuge flogen recht nah an uns vorbei und schnell haben wir es uns zur Gewohnheit gemacht, auf [https://www.](https://www.flightradar24.com/) [flightradar24.com/](https://www.flightradar24.com/) zu schauen welches Flugzeug, welche Airline und welches Ziel an uns gleich vorbeifliegt. Wir haben die Flugzeuge früher gehört als gesehen. Um nicht immer wieder das Browserfenster wechseln zu müssen dachten wir, ein kleines Python-Programm, welches bei Annäherung eines Flugzeuges eine Nachricht aufpoppen lässt wäre praktisch.

Tatsächlich stellt <https://opensky-network.org/> sogar eine Python-API zu Verfügung, bei der man sich alle 10 Sekunden die Daten aller Flugzeuge weltweit laden kann. Diese könnten dann auf sich nähernde Flugzeuge gescannt werden. Leider gelang es noch nicht diese Bibliothek korrekt zum laufen zu bekommen.

#### Aquarellbild

Ein Programm, welches von selbst ein ästhetisches Aquarellbild malt wäre sicher eine schöne Sache. . .

#### Schreiberkennung

Diese Programmidee ist tatsächliche eine, wie wir finden ziemlich coole und hängt auch mit unserem Programm zusammen. Wir bewegen unseren Stab auf dem Bildschirm und die Postion wird erkannt. Wenn man mit unserem Programm eine Weile arbeitet kann man das Gefühl bekommen, man würde vor einem Spiegel stehen und auf ihm zeichnen. Und das ist die Grundidee. Man nutzt die Luft als Tafel und gleichzeitig kann der, dem man etwas aufschreibt das geschriebene »richtigherum« lesen. Man könnte solch ein Programm wohl recht einfach mit dem bereits erworbenen Wissen programmieren. Die Funktionen finden schon im hier vorgestellten Programm Verwendung. Das Gezeichnete könnte man in einem dreidimensionalen Array Speichern – Farbe und vielleicht auch Transparenz des Geschriebenen. In der Weiterentwicklung wäre dann die Videospeicherung und vielleicht auch die Tonaufnahme möglich. Ein Erklärvideo bei YouTube, bei dem dich der Lehrer anschaut hätte doch etwas. . .

#### interaktives Snakespiel

Punkte oder eine Schlange, die dem Stab folgen und sich nicht in den Schwanz beißen dürfen – für zwischendurch vielleicht unterhaltsam. . .

# <span id="page-41-0"></span>Anhang

## <span id="page-42-0"></span>A. Codeverzeichnis

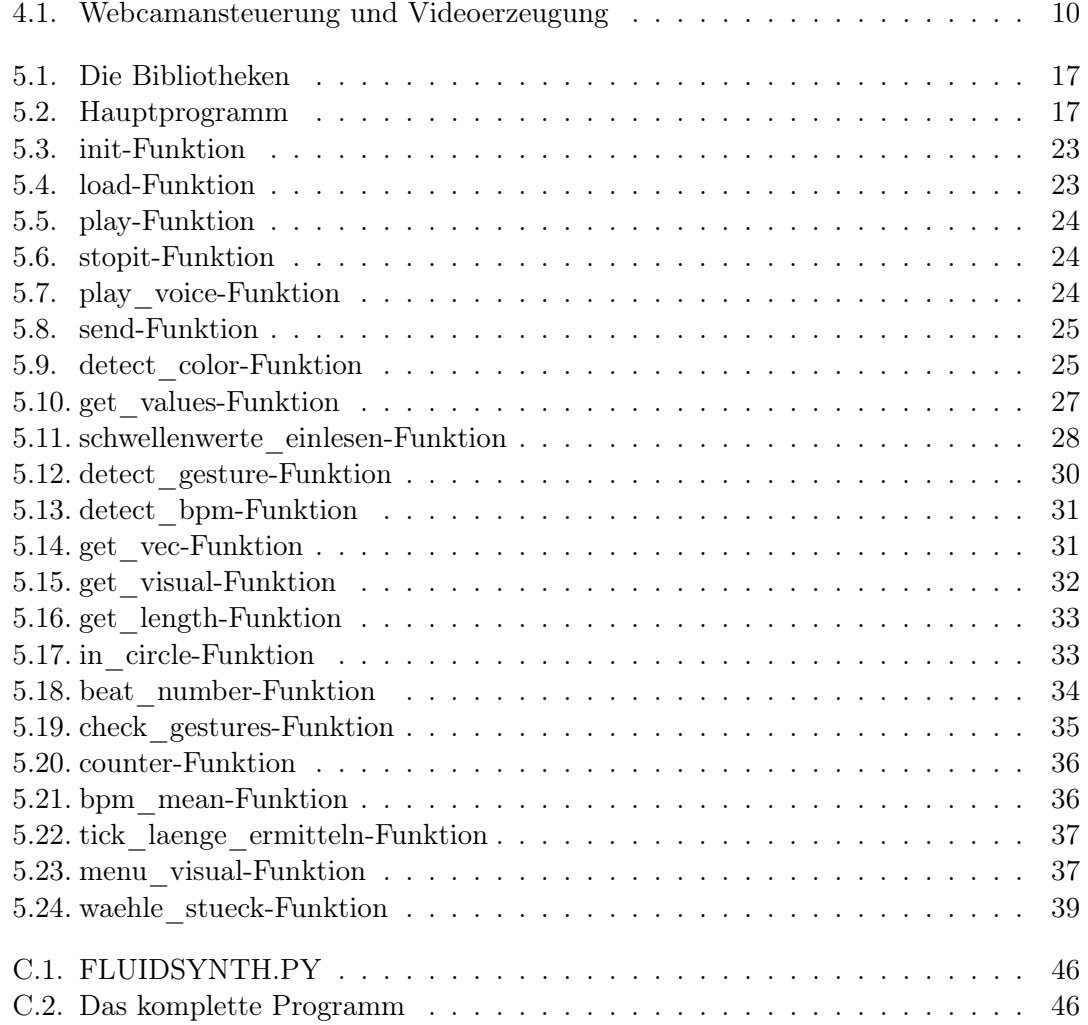

# <span id="page-43-0"></span>B. Abbildungsverzeichnis

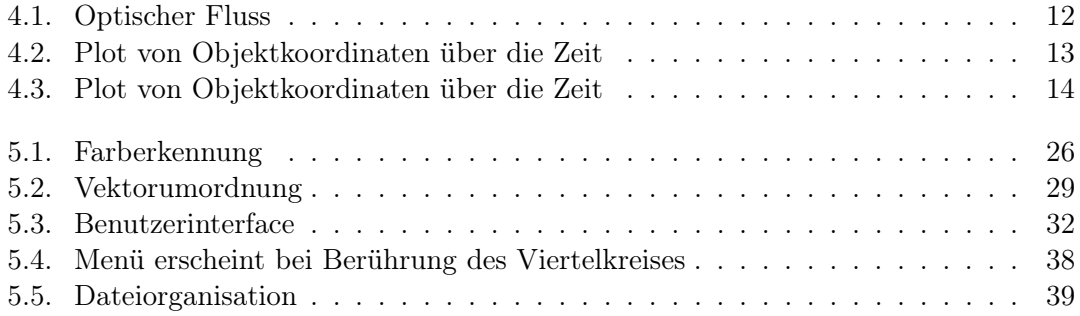

### <span id="page-44-0"></span>Programm

#### <span id="page-44-1"></span>C.1. Installationshinweise

#### <span id="page-44-2"></span>C.1.1. benötigte Programme

- 1. Python
- 2. Fluidsynth

#### <span id="page-44-3"></span>C.1.2. besondere benötigte Bibliotheken

- 1. numpy
- 2. cv2
- 3. pickle
- 4. midi
- 5. fluidsynth
- 6. threading

#### <span id="page-44-4"></span>C.2. Einrichtung

#### <span id="page-44-5"></span>C.2.1. Allgemein

Folgende Variablen sollten vor Programmausführung richtig gesetzt werden:

- 1. für das Verwenden der Kamera: cap = cv2.VideoCapture(0) für webcam: 0 für externe webcam: 1 (Z. 508)
- 2. für die Verwendung der Foundfont-Datei:

self.sfid = self.fs.sfload(".../FluidR3\_GM.sf2") hier muss auch der Pfad in welchem die FluidR3\_GM.sf2 liegt angepasst werden. (Z. 46)

3. um eine entsprechende Midi-Datei auswählen zu können muss eine Verzeichnisstruktur, wie in Abbildung [5.5](#page-38-2) angelegt werden und mit Musik gefüllt werden. Das Verzeichnis in welchem dies geschieht muss unter

p.load(waehle\_stueck(counter(), "../Midi")) angegeben werden. (Anstelle von "../Midi") (Z. 549)

Die letzten Beiden Punkte sind bereits in einem nichtöffentlichen Dateisystem unter <https://tubcloud.tu-berlin.de/index.php/s/tY9kTveBZcMhYw8> geschehen.

#### <span id="page-45-0"></span>C.2.2. unter Windows

Unter Windows sollte folgendes beachtet werden:

- 1. in der Datei sollte der Audiotreiber geändert werden von self.fs.start(driver="alsa") auf self.fs.start(driver="dsound"). (Z. 44)
- 2. damit pyfluidsynth verwendet werden kann muss das libfluidsynth.dll für die entsprechende Vindowsversion (64/32-Bit) heruntergeladen werden und in das Verzeichnis, in welchem auch die pyfluidsynth-Bibliothek liegt, gespeichert werden. Zusätzlich muss in der Datei FLUIDSYNTH.PY aus der pyfluidsynth-Bibliothek der Code zu Beginn wie folgt geändert werden:

```
# A short circuited or expression to find the FluidSynth library
# (mostly needed for Windows distributions of libfluidsynth supplied
    with QSynth )
\text{lib} = \text{find} \text{library} (' \text{fluid} \text{synth} ' ) or find \text{library} (' \text{libfluid} \text{synth} ' ) or
    find \overline{\text{library}} ('libfluidsynth -1')
if lib is None:
  #raise ImportError, "Couldn't find the FluidSynth library."
   f l=WinDLL("C:\Users\User\Anaconda2\Lib\site-packages\libfluidsynth64
     . dll")
   \ln b = "ok"else:fl = CDLL( 1ib )Code C.1: FLUIDSYNTH.PY
```
Selbstverständlich muss dabei der Pfad, in welchem die libfluidsynth64.dll Datei liegt entsprechend angepasst werden.

#### <span id="page-45-1"></span>C.3. Code komplett

```
_1 #!/ usr/bin/env python
2 \# -*- \text{ coding}: \text{utf}-8 \text{ --}3 #
4 # Das_Orchester_ist_Programm−Programm . py
5 #
6 \# This program was created as part of the laboratory Mathesis at the
      Technical University Berlin.
7 \# Copyright 2016 Henriette Behr, Henriette Rilling, Max Wehner, Robin
      Krueger <das_orchester_ist_programm@web . de>
8 #
9 \# This program is free software; you can redistribute it and/or modify
10 \# it under the terms of the GNU General Public License as published by
11 \# the Free Software Foundation; either version 2 of the License, or
12 \# (at your option) any later version.
13 \pm 114 \# This program is distributed in the hope that it will be useful,
```

```
15 # but WITHOUT ANY WARRANIY; without even the implied warranty of
16 # MERCHANTABILITY or FITNESS FOR A PARTICULAR PURPOSE. See the
17 \# GNU General Public License for more details.
18 #
19 \# You should have received a copy of the GNU General Public License
20 \# along with this program; if not, write to the Free Software
21 # Foundation, Inc., 51 Franklin Street, Fifth Floor, Boston,
22 # MA 02110-1301, USA.
23
24 from \text{\_} \text{[future}\text{]} import division
25 import time
26 import random
27 import numpy as np
28 import cv2
29 import sys
30 from copy import deepcopy
31 import pickle
32 import midi
33 import fluidsynth
34 import threading
35 import os
36
37 \# Object from Stefan \#38
39 \text{ class } Player (object):
40
41 def init (self):
42 \mathbf{s} \cdot \mathbf{d} = \mathbf{d}43 self. fs = fluidsynth. Synth ()
44 self. fs. start (driver="alsa")
45
46 self. sfid = self. fs. sfload ("FluidR3 GM. s f 2 ")
47 self. fs. program select (0, \text{self.} \text{sfid } , 0, 0)48
49 \text{self. tick duration} = 0.0150
51
52 def load (self, filename):
53 ' ' ' l ädt ei n Midi−F i l e mit Namen fil e n am e . ' ' '
54 with open (filename, 'rb') as f:
55 self.d=midi.fileio.read midifile(f)
56 self.d.make ticks abs ()
57
58 def play(self):
59 ''' spielt die Datei in Echtzeit ab, die zugrundeliegende
60 Zeiteinheit self.tick duration lässt sich während des Abspielens
61 ändern . ' ' '
62 self.stop = False
63 for voice in self.d:
\omega_{64} voice thread = threading. Thread ( target= self . play voice , arg s = ( voice , )
      \lambda\begin{bmatrix} 65 \\ 2 \end{bmatrix} voice thread start ()
66
67 def stopit (self):
```

```
68 self.stop = True
69
70 def play voice (self, voice):
71 voice sort (key=lambda e: −e.tick)
72
73 tick now = 074
75 time now = time . time ()
76
77 while len (voice) > 0 and not self. stop:
78 event=voice.pop()
79 while event.tick>tick now:
80 \# \text{print} event
81 ntick s= max( int ( ( time . time ( )−time now ) // s e l f . tick duration )+1,
      event . tick -tick now)
82 #print n_ticks, n_ticks * self . tick duration-time . time ()+time_now
83 time . s leep (n_tick s * s e l f . tick duration - time . time ( )+time_now )
84 tick now +=n ticks
85 time now=time . time ( )
86
87 self.send (event)
88
89 def send (self, event):
90 ''' Diese Methode kommuniziert mit dem Synthesizer. Bisher sind
91 nur drei Ereignistypen implementiert."
92 if type (event) is midi. NoteOnEvent:
93 self. fs. noteon (event. channel, event. data [0], event. data [1])
94 elif type (event) is midi. Note OffEvent:
95 self. fs. noteoff (event. channel, event. data [0])
96 elif type (event) is midi. ProgramChangeEvent:
97 self. fs. program_change ( event . channel , event . data [0] )
98 elif type (event) is midi. ControlChangeEvent:
99 self. fs. cc ( event. channel, event. data [0], event. data [1])
100
_{101} # = Functions = #
102
103 def detect color (frame) : #Funktion, welche eine nach Farbe definierte
      Stelle ermittelt
104
105 hsv = cv2. cvtColor (frame, cv2. COLOR BGR2HSV) #konvertiert frame in hsv
106 lower = np. array ([hue min, sat_min, val_min]) #legt untere schranke fest
107 upper = np. array ([hue max, sat_max, val_max]) #legt obere schranke fest
108
109 #Die Wert aus den Schranken werden aus globalen Variablen gezogen
110
111 mask = cv2.inRange(hsv, lower, upper) #erstellt maske,
      welche für werte innerhalb des intervalls
112 #den wert 1 annimmt, sonst 0
113 y_werte, x_werte = np.where (mask == 255) \# \text{Es werden die x-}und y-Werte ausgelesen, welche ein True (255) bekomen haben
114 if len (x werte ) > 20: \frac{4}{4} es reicht eine bedingung
      zu erfüllen + schwellenwert
115 y mittel = int (np . mean (y werte ) ) \#Es wird der Mittelwert
       aus allen y-Werten gebildet
```

```
116 x mittel = int (np . mean (x werte ) ) \#Es wird der Mittelwert
        aus allen x-Werten gebildet
117 position = (x mittel, y mittel) #Die Mittlere Position
       aller Trues entspricht dem Tupel beider Mittelwerte
118
119 e l s e : ###i f −bedingung unnö ti g , mi t t el p u n k t
       erhält man durch tausch von x und y
120 y_shape, x_shape, _ = frame.shape \#Es werden die Bildma ß
       e ausgelesen
121 position = (int (x – shape // 2), int (y – shape // 2)) #Als P osition
       wird der Bildmittelpunkt gewählt
122
123 return position and the metal metal term in the set of the set of the set of the set of the set of the set o
124
125 def get_values(cap):
_{126} while (True):
127 , frame = cap . read ()
128 \quad \text{y\_shape}, \quad \text{x\_shape}, \quad \text{= frame.shape}129 cv2. c i r c l e ( frame , (x \thinspace shape // 2, y \thinspace shape // 2 ) , 25 , ( 0 \thinspace, 0 \thinspace, 255 ) , 4 )
130 frame = cv2. flip (frame, 1) #Spiegelung des frames an der Horizontalen
131 cv2.putText (frame, "Bereit? [B]", (200,450), 2, 1, (255,255,255), 0)
132 \quad \text{cv2.} \text{imshow}('frame', frame)133 if cv2 waitKey (1) & 0xFF = ord('b'): #Signal, dass in Position, über
       das Drücken von k
134 break
135 if cv2 waitKey (1) & 0xFF = ord(''):
136 cap.release ()
137 sys.exit ()
138
139 ret, frame = cap.read () #frame ohne Kreis wird geholt
_{140} hsv = cv2.cvtColor(frame, cv2.COLOR_BGR2HSV) #K on vertierung in hsv
141 radius = 25 #Radius des zu untersuchenden Kreises
142 kreisliste = \left[\right] #diese Liste soll alle Pixel enthalten, die innerhalb des
        Kreises liegen
143 for i in range (x shape) : #das Bild wird pixelweise durchgegangen. Wenn
       der Pixel im Bild liegt, wir dieser registriert
144 for j in range (y shape):
145 if np. sqrt ((x_shape//2-i) **2+(y_shape//2-j) **2) < radius: #Hier Satz
       des Pythagoras zur Entfernungsbestimmung Pixel-Kreismittelpunkt
146 \text{k} r e i s l i s t e . append (\text{hsv} \mid j \mid \mid i \mid)147 n p k r e isliste = np. a r r ay ( k r e isliste ) #K on vertierung in Array zur weiteren
       Verarbeitung
148
149 hue = n p k r e is liste [:,0] #Array mit allen hue–Werten wird angelegt
150 sat = n pkreisliste [:,1] #Array mit allen sat-Werten wird angelegt
151 val = n p k r e isliste [:, 2] #Array mit allen val–Werten wird angelegt
152
153 #Berechung der Grenzen erfolgt, wie folgt. Zuerst wird der Mittelwert
       aller Werte einer Eigenschaft gebildet.
154 #Als nächstes wird jeweils die Standartabweichung ermittelt.
155 #Die untere Schranke ist dann einfach der Mittelwert - die
       Standartabweichun
156 #Die obere Schranke ist einfach der Mittelwert + die Standartabweichung
```

```
49
```
.

```
158 #Die Ergebnisse werden zur direkten Weiterverwendung in globale
        Variablen geschrieben.
159 #Zur verwendung nach einem Programmneustart werden sie in eine datei
        ausgelagert.
160
161 global hue_min #globale Variable wird angelegt
162 hue min = int ( np . mean ( hue ) – np . std ( hue ) ) #Wert wird er mittelt
163 global hue max
164 hue max = \overline{\text{int} (\text{np} \cdot \text{mean}(\text{hue}) + \text{np} \cdot \text{std}(\text{hue}))}165 global sat min
166 sat \min = \inf (\text{np} \cdot \text{mean}(\text{sat}) - \text{np} \cdot \text{std}(\text{sat}) )167 global sat max
168 sat max = int ( np . mean ( sat ) + np . std ( sat ) )169 global val min
170 val min = int (np . mean ( v al ) – np . std ( v al ) )
171 global val max
172 val max = int (np . mean ( v al ) + np . std ( v al ) )
173
174 sicherung = (hue min, hue max, sat_min, sat_max, val_min, val_max) #erzeuge
        Datensatztupel zur Abspeicherung für Pickle
175 output = open ('hsv_werte . pkl', 'w') #die Ausgabedatei wird v or bereitet
176 pickle.dump(sicherung, output) #die Daten werden geschrieben
177 output.close () #der Output wird geschlossen
178
179 def schwellenwerte einlesen () :
180 global hue min #die Schwellenwerte werden als global definiert
181 global hue_max
182 global sat_min
183 global sat max
184 global val min
185 global val max
186
187 try: #es wird versucht / festgestellt, ob es bereits eine Datei mit
        gespeicherten Schwellenwerten gibt
188 f = open ("hsv_werte. pkl") #f alls ja wird diese geoeffnet
_{189} sicherung = pickle.load (f)
190 hue min, hue max, sat min, sat max, val_min, val_max = si c h e r und #und
        die Daten entpackt
191
192 except: #falls nein, werden sehr komische Werte festgelegt, damit der
        Benutzter das Programm kalibriert
193 val max = 1
194 val min = 0
195 \qquad \qquad sat \qquad max = 1196 \qquad \qquad sat \qquad \qquad \qquad \qquad \qquad \qquad \qquad \qquad \qquad \qquad \qquad \qquad \qquad \qquad \qquad \qquad \qquad \qquad \qquad \qquad \qquad \qquad \qquad \qquad \qquad \qquad \qquad \qquad \qquad \qquad \qquad \qquad \qquad \qquad 
_{197} hue max = 1
198 hue min = 0
199
200 def detect gesture (zu untersuchen, figur) :
201 figurlaenge = len (figur)
202
203 zu untersuchen kurz = \iint #Diese Liste soll die letzten dirigierten
        Vektoren enthalten, die wichtig sind
```
157

```
204 for i in range (figurlaenge, 0, -1): #von index -1 bis index 0
205 zu_untersuchen_kurz . append ( zu_untersuchen[− i ] ) #l e t z t e n Ei n t r a e g e
       werden ermittelt
206 zu_untersuchen_kurz = np. array (zu_untersuchen_kurz) \#zur weiteren
       Verarbeitung Konvertierung in Array
207
208 figurensammlung = [] #verschiedene Kombinationen werden angelegt,
       schwierig sich das ohne zeichnung vorzustellen. Bsp.: aus [1,2,3] wird
       \left[ \begin{matrix} 1 & 2 & 3 \end{matrix} \right], \begin{matrix} 2 & 3 & 1 \end{matrix} \right], \begin{matrix} 3 & 2 & 1 \end{matrix}209 tmp = figur
210 for i in range (figurlaenge):
211 \text{tmp } . \text{ append} (\text{tmp } [0])212 del (\text{tmp} [0])_{213} anhaengen = deepcopy (tmp)
214 figurensammlung . append ( anhaengen )
215 figurensammlung = np. array (figurensammlung) \#zur weiteren Verarbeitung
       Konvertierung in Array
216
217 for i in range (figurlaenge): #Der Vergleich findet statt
218 if np. array_equiv (figurensammlung [i], zu_untersuchen_kurz) : \#elementweises Vergleichen von letztem Dirigat und verschiedenen Figur−
       Kombinationen
219 return True #falls Figur gefunden
220
221 return False #falls Figur nicht gefunden
222
223 def detect bpm ( 1 ) :
224 global a
225 global b
226 global bpm
227 if 1 > 2:
228 b = time.clock()
229 bpm = 60/(b-a)230 a = b
231 else:
232 \qquad \text{a = time. clock ()}233
234 def get vec ( old, new ):
_{235} if new \equiv None:
236 return None
237 elif old = new:
238 return None
239 elif old = 1:
240 if new = 2:
_{241} return (1,0)242 elif new = 3:
243 return (1, -1)244 elif new = 4:
245 return (0, -1)_{246} elif old = 2:
247 if new = 1:
248 return (-1,0)249 elif new = 3:
250 return (0, -1)
```

```
251 elif new = 4:
252 return (-1,-1)253 elif old = 3:
254 if new = 1:
255 return (-1,1)256 elif new = 2:
257 return (0,1)258 elif new = 4:
259 return (-1,0)260 elif old = 4:
261 if new = 1:
262 return (0,1)263 elif new = 2:
264 return (1,1)265 elif new = 3:
266 return (1,0)267
268 def get visual (pos):
269 if new = 1:
270 cv2. circle (frame, c1, cthresh, color, 3)
271 cv2. circle (clean, c1, cthresh, color, 3)
272 if new = 2:
273 cv2. circle (frame, c2, cthresh, color, 3)
274 cv2. circle (clean, c2, cthresh, color, 3)
275 if new = 3:
276 cv2. circle (frame, c3, cthresh, color, 3)
277 cv2. circle (clean, c3, cthresh, color, 3)
278 if new = 4:
279 cv2. circle (frame, c4, cthresh, color, 3)
280 cv2. circle (clean, c4, cthresh, color, 3)
281
282 cv2. circle (frame, c1, cthresh, color, 3)
283 \quad \text{cv2. circle (frame, c2, cthresh, color, 3)}284 cv2.circle (frame, c3, cthresh, color, 3)
285 cv2. circle (frame, c4, cthresh, color, 3)
286 cv2. circle (frame, pos, 4, (0,0,255), −1)
287 cv2. circle ( clean, pos, 4, (0,0,255) , −1)
288 cv2. circle (frame, (640, 480), cthresh, (0, 255, 255), -1)
289
290 def get length (a, b): #berechnet länge eines vektors von 2 punkten
291 ax, ay = a
292 bx, by = b
293 cx = ax - bx294 cy = ay – by
295 l = np. sqrt (cx**2+cy**2)
296 return l
297
298 def in circle (pos):
299
300 vec1 = get length (c1, pos) #sammlung der längen der vektoren von den
      mittelpunkten zur position
301 vec2 = get length (c2, pos)302 \text{ vec3} = \text{get\_length}(c3, pos)303 \text{ vec4} = \text{get length} (c4, \text{ pos})
```

```
304 vecmenu = get_length (cmenu, pos)
305
306 lengths = [cthresh+1, vec1, vec2, vec3, vec4, vecmenu]
307
308 for x in lengths:
309 if x < cthresh:
310 ret = lengths.index(x)
311 if ret = 5:
312 return "menu"
313 return ret
314
315 def beat_number (vec, figure):
316 a, b = vec
317
318 if figure = 'triangleA':
319 if vec = (0, -1):
320 \hspace{15mm} \textbf{return} \hspace{1mm} 1321 if vec = (-1,0):
322 return 2
323 else:
324 return 3
325 if figure = 'triangleB':
326 if vec = (1, 0):
327 return 1
328 if vec = (0,1):
329 return 2
330 else:
331 return 3
332 if figure = 'triangle':
333 if vec = (-1,0):
334 return 1
335 if vec = (0,1):
336 return 2
337 else:
338 return 3
339 if figure = 'triangleD':
340 if vec = (0, -1):
341 return 1
342 if vec = (1, 0):
343 return 2
344 else:
345 return 3
346
347 if figure = 'rectangleCCW':
348 if vec = (0, -1):
349 return 1
350 if vec = (1, 0):
351 return 2
352 if vec = (0,1):
353 return 3
354 if vec = (-1,0):
355 return 4
356 if figure = 'rectangleCW'.
357 if vec = (0, -1):
```

```
358 return 4
359 if vec = (1, 0):
360 return 3
361 if vec = (0,1):
362 return 2
363 if vec = (-1,0):
364 return 1
365
366 if figure = 'line':
367 if vec = (0, -1):
368 return 1
369 else:
370 return 2
371 else:
372 return False
373
374 def check gestures ():
375 global figure
376 if len (veclist) > 4:
377 if detect_gesture(veclist, rectangleCW):
378 figure = "rectangleCW"
379 counter ()
380 if detect_gesture(veclist, rectangleCCW):
381 figure = "rectangleCCW"
382 counter ()
383 if detect gesture (veclist, triangleA):
384 figure = "triangleA"
385 counter ()
386 if detect gesture (veclist, triangleB):
387 figure = "triangle B"
388 counter ()
389 if detect gesture (veclist, triangleC):
390 figure = "triangle"391 counter ()
392 if detect gesture (veclist, triangleD):
393 figure = "triangle"394 counter ()
395 if detect gesture (veclist, line):
396 figure = "\ln e"
397 counter ()
398
399 def counter () :
400 \quad f = \text{len}(\text{figure})401 if f > 10:
402 r = 4403 else:
404 r = int(np.sqrt(f))405
406 cv2.putText ( mirror, str ( beat _number ( v e c list [-1] , f i g u r e ) ) + "/" + str ( r ) ,
      (40, 40), 2, 1, (255, 255, 255), 0)
407 return r
408
409 \text{ def } bpm \text{ mean}(bpm):
410 if bpm > 40:
```

```
411 b pmlist . append (bpm)
412 if len (bpmlist) < 10:
_{413} npbpm = np. array (bpmlist)414 mean = int (np . mean (npbpm)) / 10415 mean = int (mean) * 20416
417 else:
418 rel = \text{bpmlist}[-10:]_{419} npbpm = np. _{\text{array}(rel)}420 mean = int (np. mean (npbpm)) /10
421 mean = int (mean) * 10422 return mean
423 return bpm
424
425 def tick_laenge_ermitteln(bpm):<br>
\frac{426}{426} if \frac{(60)}{9} bpm\frac{192}{192} > 0: #
426 if (60/ bpm)/192 > 0: #1 tick 0,1 s# 1 viertel 19,2 s#
427 l = (60/ bpm)/192428 return l
429
430 \text{ def } menu visual (\text{cap } ) :
431 while (True):
_{432} _{+}, frame = cap.read ()
433 position = detect color (frame)
434
_{435} new = in circle (position)
436
437 if new != "menu"
438 break
439
440 frame = cv2. flip (frame, 1)
441
442 \#Menü\#443 cv2. circle (frame, (0,480), cthresh, (0,255,255), -1)
_{444} cv2.putText(frame, "INFO", (200, 80), 2, 1, (255, 255, 255), 0)
1_{445} cv2.putText (frame, "Kalibrieren [K]", (200, 130), 2, 1, (255, 255, 255),
       0)446 cv2.putText (frame, "Beenden [Leer]", (200, 170), 2, 1, (255, 255, 255),
       0 )
447 \#Ende\#448
449 cv2.imshow ('frame', frame)
450
451 if cv2 \cdot waitKey(1) \& 0xFF = ord(''):
452 cap.release ()
453 sys. exit ()
454
455 def waehle stueck ( taktart, lager verzeichnis ) :
456 if taktart = 4:
457 stuecke = os. listdir (lager verzeichnis + ^{\prime\prime}/4 4")
458 art = "4 \ 4"459 elif taktart = 2:
460 stuecke = os. listdir (lager verzeichnis + "/2_2")
461 art = "2^1462 elif taktart = 3:
```

```
463 stuecke = os. listdir (lager verzeichnis + "/3_4")
464 art = "3 4"
465 e!se:
466 print "Ungueltige Taktart"
467 auswahl = random.choice (stuecke)
468 return lager verzeichnis + ''/ + art + ''/ + auswahl
469
470 \# gestures \#471
472 rectangleCW = [(1,0), (0,-1), (-1,0), (0,1)]473 rectangleCCW = [(1,0), (0,1), (-1,0), (0,-1)]474 triangle A = [(1,1), (0,-1), (-1,0)]475 triangleB = [(-1,-1), (1,0), (0,1)]476 triangle C = [(1, -1), (-1, 0), (0, 1)]477 triangleD = [(-1,1), (0,-1), (1,0)]478 line = [(0,1), (0,-1)]479 gestures = [rectangleCW, rectangleCCW, triangleA, triangleB, triangleC,
       triangle D, line]
480
481 \# = \circ l e s = \#482
483 c1 = ((320+120),(240-120))484 c3 = ((320-120),(240+120))485 c2 = ((320-120),(240-120))486 c4 = ((320+120),(240+120))487 cmenu = (640, 480)488 color = (10, 10, 255)489
490 #=======v a r i a b l e s=======#
491
492 \text{ global} fnr, bpm, new
493
494 fnr = 0495 bpm = 0496 \text{ cthresh} = 95497 \text{ ref} = (320, 240)498 old = 0499 new = 5
500
501 \# = l i s t s = \#502
503 \text{ vechist} = [\text{None}] #liste beinhaltet richtungsänderungen
504 bpmlist = []
505
506 \# program \#507
508 cap = cv2. VideoCapture (0)
509 schwellenwerte einlesen ()
510
511 while True:
512, frame = cap . read ()
_{513} clean = np.copy (frame)
514
515 position = detect color (frame)
```

```
516
517 get visual (position)
518
_{519} new = in_circle (position)
520
521 if new = "menu":
522 menu_visual ( cap )
523 continue
524
525 \text{ vec} = \text{get} \text{ vec} (\text{ old}, \text{ new})526
527 if vec != None and vec != veclist [-1]:
528 veclist.append (vec)
_{529} detect \text{bpm} (\text{len} ( \text{ vechist } ) )530
531 if new != None and new != old:
532 old = new
533
534 bpm = bpm mean(bpm)
535
536 frame = cv2 addWeighted (frame, 0.5, clean, 0.5, 0)
_{537} mirror = cv2. flip (frame, 1)
538
539 check gestures ()
540
541 \quad cv2. putText (mirror, str(int (bpm)), (560, 40), 2, 1, (255, 255, 255), 0)542
543 cv2.imshow ("frame", mirror)
544 fnr += 1545
546 if fnr = 200:
547 try:
548 \qquad p = \text{Player}()_{549} p. load (waehle stueck (counter (), "../ Midi" ) )
550 p . play ()
551 except:
552 print "Bitte neu starten und Dirigieren."
553 if fnr > 200:
554 try:
555 if bpm > 0:
556 p.tick duration = tick laenge ermitteln (bpm)
557 except:
558 print "Fehler. Bitte neu starten."
559
560 if cv2 waitKey (1) & 0xFF = ord('k'):
_{561} get values (cap)
562
563 if cv2 waitKey (1) & 0xFF = ord(' ):
564 if fnr > 200:
565 p . stopit ()
566 print "herunterfahren"
567 break
568
569 cap.release ()
```
<sup>570</sup> cv2 . destroyAllWindows ( )

Code C.2: Das komplette Programm

Das Programm kann als Datei aus dem GitHub-Repository der Gruppe heruntergeladen werden. Dieses ist zu finden unter [https://github.com/rbnkrgr/das\\_orchester\\_ist\\_](https://github.com/rbnkrgr/das_orchester_ist_programm) [programm](https://github.com/rbnkrgr/das_orchester_ist_programm). Das Endprodukt trägt den Namen Das\_Orchester\_ist\_Programm-Programm.py.